ESCUELA SUPERIOR POLITECNICA DEL LITORAL

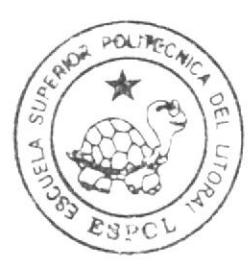

# Escuela de Diseño y Comunicación Visual

# TOPICO DE GRADUACION

# PREVIO A LA OBTENCION DEL TITULO DE Analista de Sistemas

# TFMA: SISTEMA VISITADOR MEDICO

# Manual de Diseño

AUTORES:

Medardo Arcaya Guevara Luis Bernal Vinces

DIRECTORES:

Mae. Juan Carlos García Lcdo. Alex Espinoza Cárdenas

# Año 2009

ESCUELA SUPERIOR POLITÉCNICA DEL LITORAL

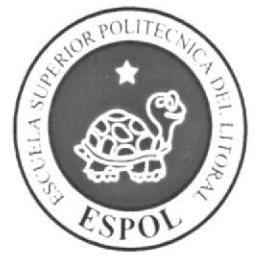

ESCUELA DE DISEÑO Y COMUNICACIÓN VISUAL

# TÓPICO DE GRADUACIÓN

PREVIO A LA OBTENCIÓN DEL TÍTULO DE:

# **ANALISTA DE SISTEMAS**

# **TEMA**

SISTEMA VISITADOR MÉDICO

**MANUAL DE DISEÑO** 

# **AUTORES**

MEDARDO ARCAYA GUEVARA **LUIS BERNAL VINCES** 

# **DIRECTORES**

MAE. JUAN CARLOS GARCIA LCDO. ALEX ESPINOZA CÁRDENAS

AÑO

2009

## AGRADECIMIENTO

Agradezco a Dios por dame la vida, salud, fortaleza y mucha sabiduria para no deiarme caer en los momentos dificiles que se presentaron y mantenerme siempre con fe y esperanza. También agradezco de manera muy especial <sup>a</sup> mis padres, por su ejemplo de lucha y honestidad, a mi amada esposa e hijos quienes han sido de manera incondicional mi apoyo y fortaleza.

Medardo Arcaya Guevara

## AGRADECIMIENTO

Agradezco a Jehová (Dios) por darme la vida, salud, fortaleza y mucha sabiduría para no dejarnos caer en los momentos difíciles que se nos presentaron y mantenernos siempre con fe y esperanza- También agradezco de manera muy especial a mis padres, esposa y hijos quienes siempre estuvieron dándome consejos y apoyándome de manera incondicional pese a las adversidades de la vida. A mis profesores gracias por sus conocimientos.

Luis Bernal Vinces

## DEDICATORIA

Este proyecto lo dedico de forma muy especial a mis padres, a mi esposa e hijos como un testimonio de gratitud ilimitada por su comprensión y apoyo a la dedicación de este proyecto.

Medardo Arcaya Guevara

## **DEDICATORIA**

Este proyecto lo dedico de forma muy especial a mis padres quienes han sido mi ejemplo de lucha y dedicación a mi esposa e hijos por su comprensión y apoyo a la dedicación de este proyecto. Además está dedicado a estudiantes, profesores, padres y demás personas que buscan por medio de la tecnología de información y especialmente del lnternet, un medio para conocer, atender y cubrir sus necesidades.

Luis Bernal Vinces

# DECLARACIÓN EXPRESA

"La responsabilidad del contenido de este trabajo Final de Graduación me corresponde exclusivamente; y el patrimonio y el patrimonio intelectual de la misma a la Escuela Superior Politécnica del Litoral".

(Reglamento de Graduación de Pregrado de la ESPOL).

# FIRMA DE LOS DIRECTORES DEL PROYECTO DE **GRADUACIÓN**

Tion

Mae. Juan Carlos García

Lcdo. Alex Espinoza Cárdenas

# FIRMA DE LOS AUTORES DEL PROYECTO DE **GRADUACIÓN**

Medardo Arcaya Guevara

 $\ell_{\beta_{\ell,m}}$ 

Luis Bernal Vinces

# OBJETIVOS GENERALES

El objetivo de este manual se detalla a continuación:

- > Explicar de forma específica y amplia los pasos previos para la implementación del Sistema de Visitadores Médicos.
- $\geq$  Dar a conocer los recursos que se utilizaron para el respectivo diseño.<br> $\geq$  Crear una guía de futuras actualizaciones del sistema.
- 
- > Luego de haber realizado el análisis respectivo en base a las necesidades de los usuarios y recopilando información a este tema, hemos definido los elementos que serán parte del proyecto y que permitirán mostrar información de interés a los usuarios del Sistema.
- $\geq$  Mostrar a los usuarios del sistema una forma sencilla y agradable administración del Sistema.

# **OBJETIVOS PARTICULARES**

Este manual se ha diseñado para ser un soporte para el mantenimiento del Sistema de Visitadores Médicos.

- > Conocer la estructura jerárquica del Sistema.
- ,. Actualizar el Sistema cuando sea necesario.
- > Entender los estándares utilizados en el diseño del mismo, tanto en nombres como en formatos de pantallas, etc.
- $\triangleright$  Conocer la estructura de los formularios.

# A QUIÉN VA DIRIGIDO

Este manual está destinado a las personas responsables del mantenimiento del Sistema y ha sido elaborado como soporte para cumplir con el mantenimiento de sistema en su etapa de operación.

Entre las personas que tendrán la responsabilidad de revisar estas tareas podemos mencionar:

- $\triangleright$  Analistas de Sistemas.
- $\triangleright$  Personal con conocimiento de Análisis y / o Programación, Visual Studio punto net, base de datos SOL 2005).
- > A todos los interesados sean profesionales del área en desarrollo y al público en general que desee conocer el proceso seguido en la elaboración del sistema.
- > A los futuros Programadores de Aplicaciones encargados de la actualización del sistema, lo que servirá de ayuda y conocimiento sobre los parámetros requeridos en el diseño.

El propósito de redactar este manual ha sido darles a conocer de manera clara la información de los recursos que se han utilizado para el diseño y la tecnologia usada para brindarle al usuario lo más idóneo.

# **INDICE GENERAL**

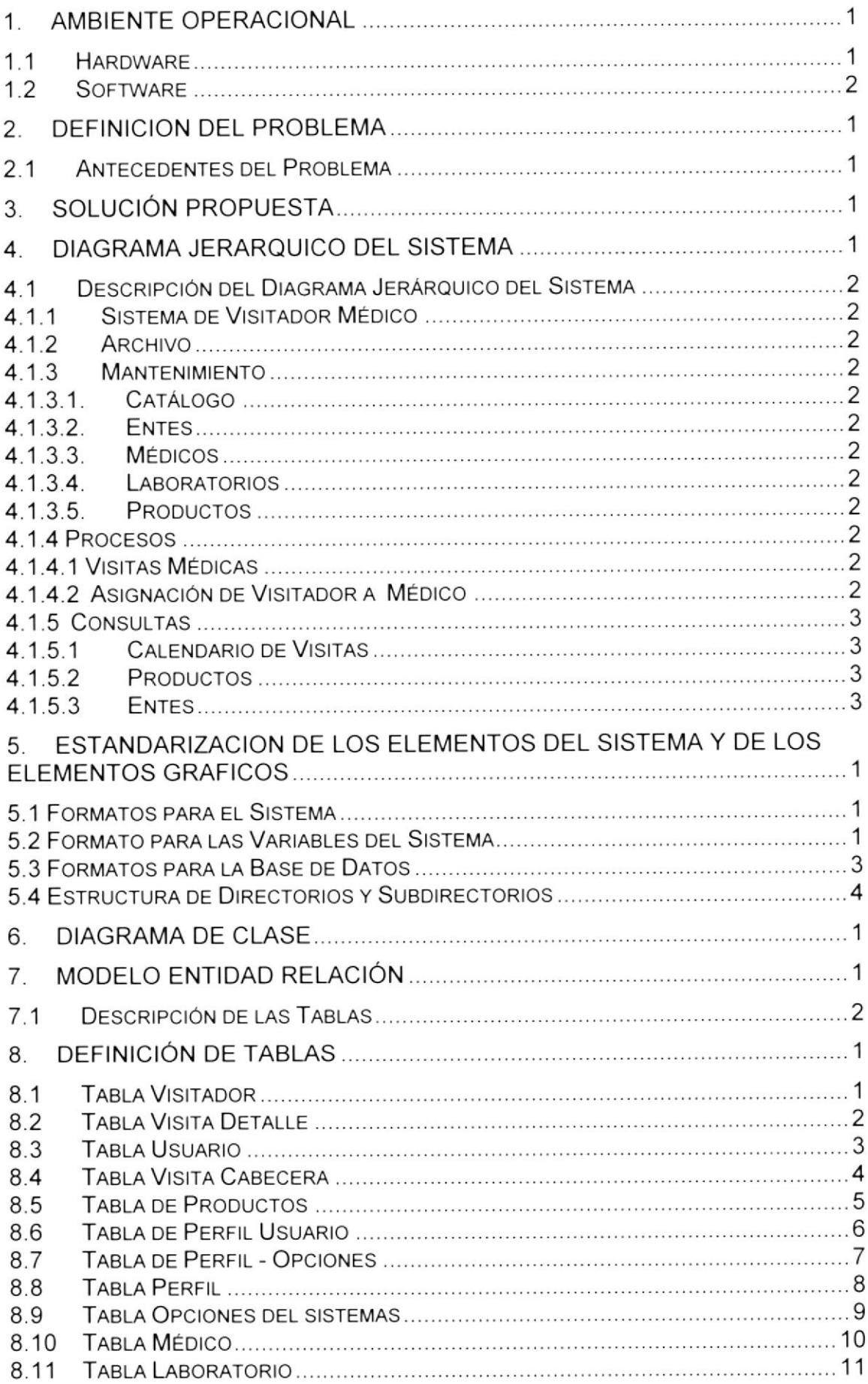

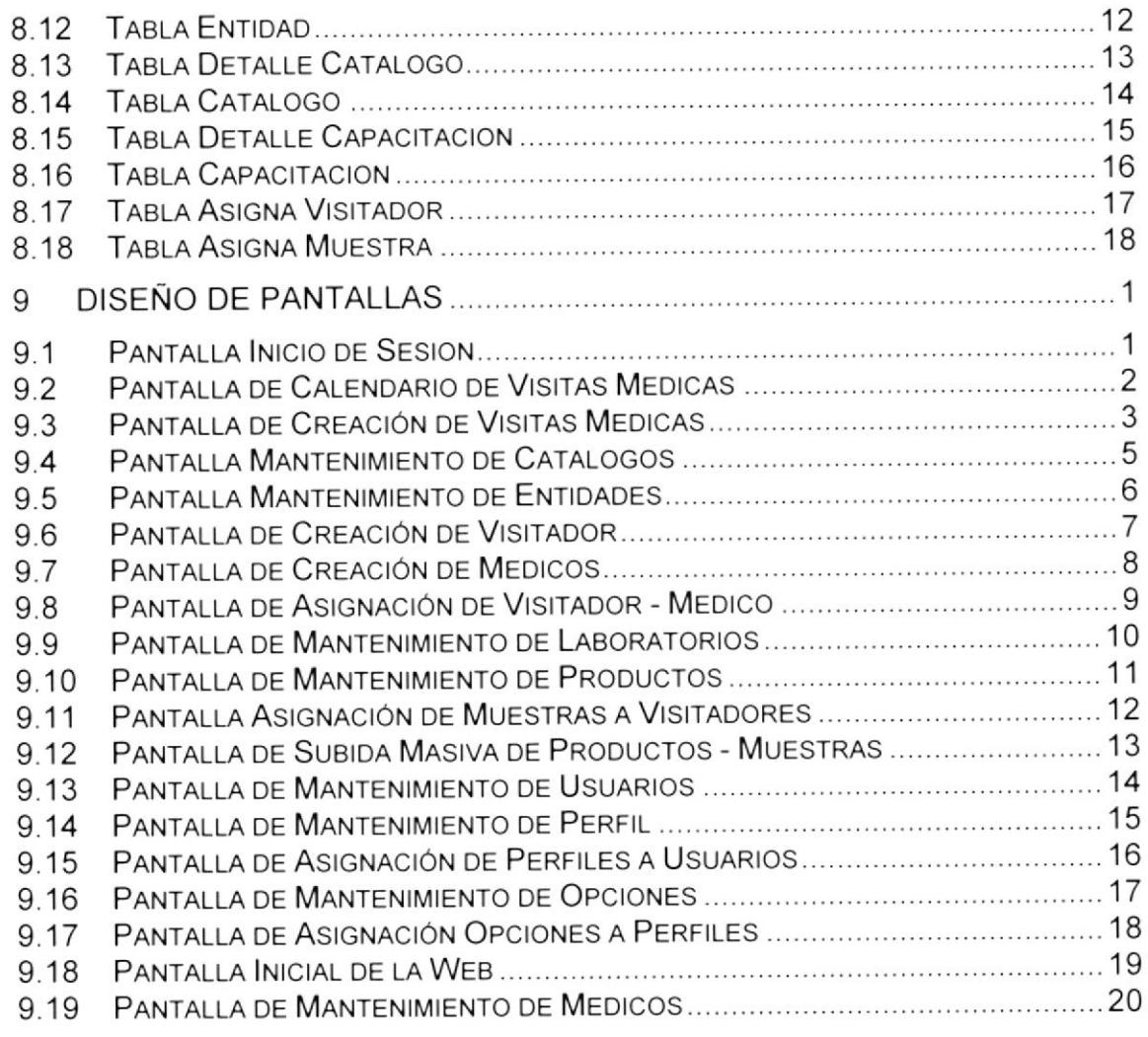

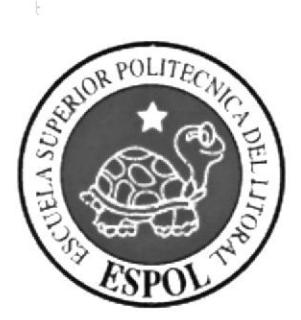

# Capítulo 1 **Ambiente Operacional**

### 1. AMBIENTE OPERACIONAL

La instalación del Sistema de Control de Viajes requiere de las siguienteso consideraciones a nivel de hardware y software:

> El Sistema deberá estar almacenado en un computador.

#### 1.1 Hardware

**BIBLIOTECA** CAMPUS PEÑAS

Como requerimiento base para hardware se requiere de los equipos detallados a continuación con las siguientes características:

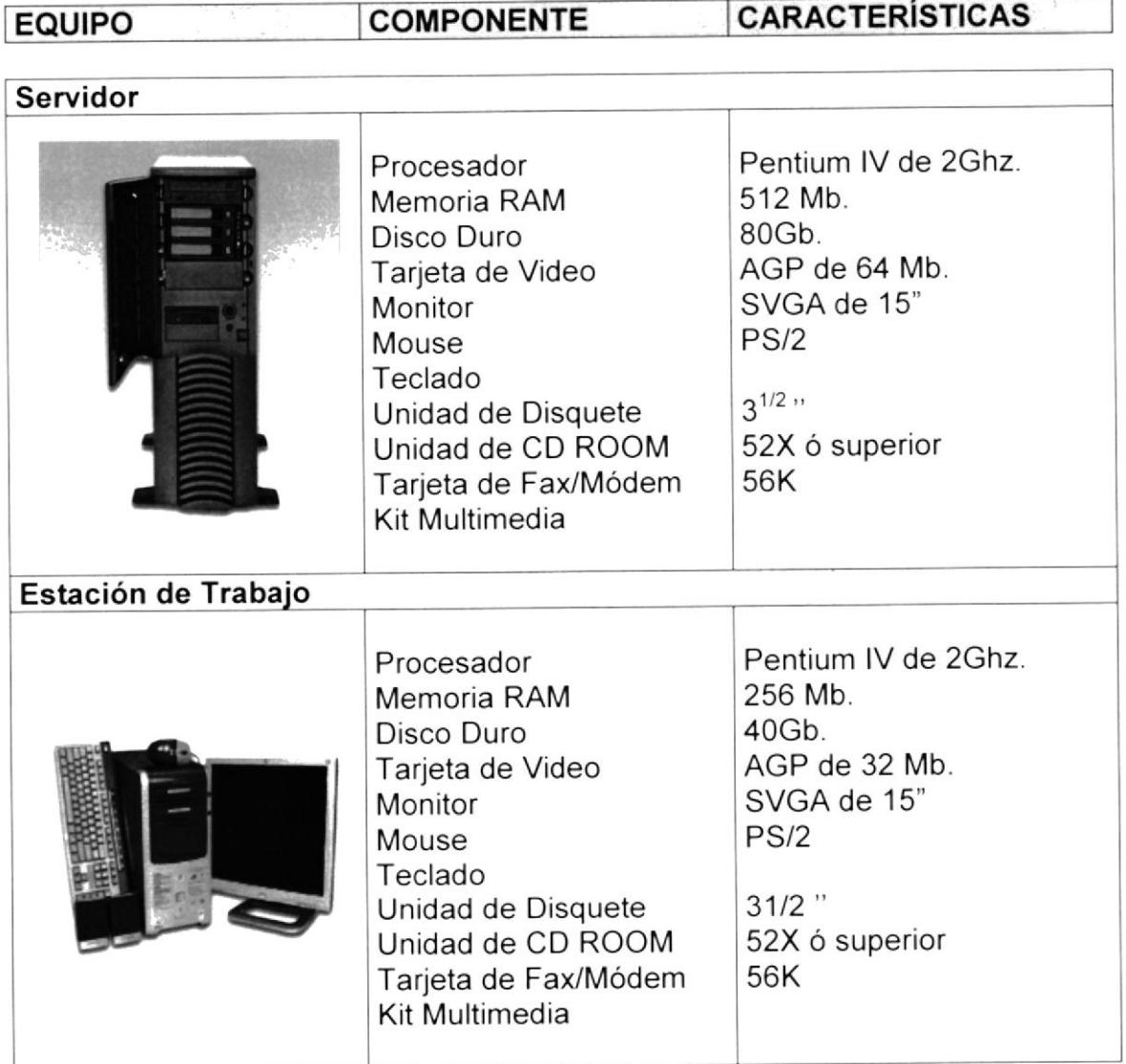

## 1.2 Software

Para un eficiente y efectivo funcionamiento al navegar en el Internet se requiere de un conjunto de productos que complementarán y darán facilidades al usuario. Los mismos que se detallan a continuación:

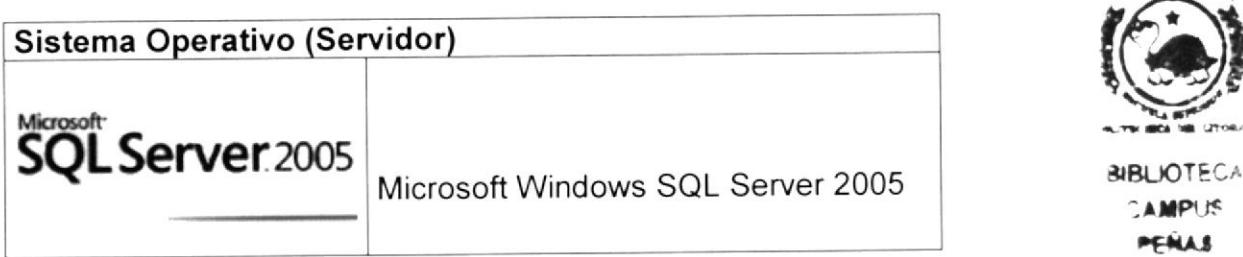

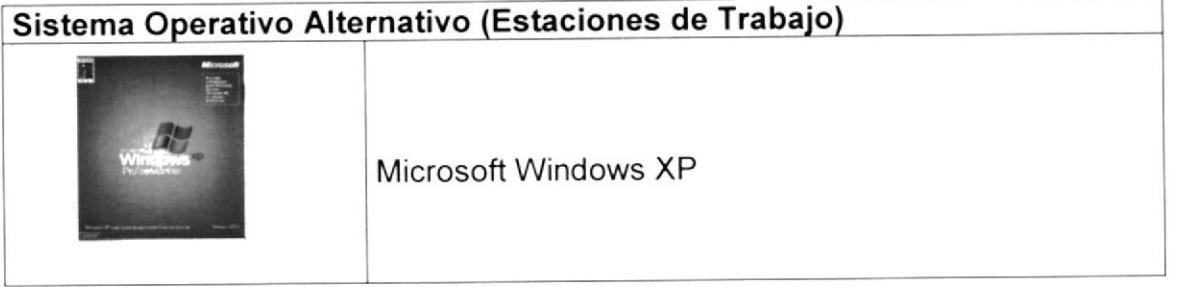

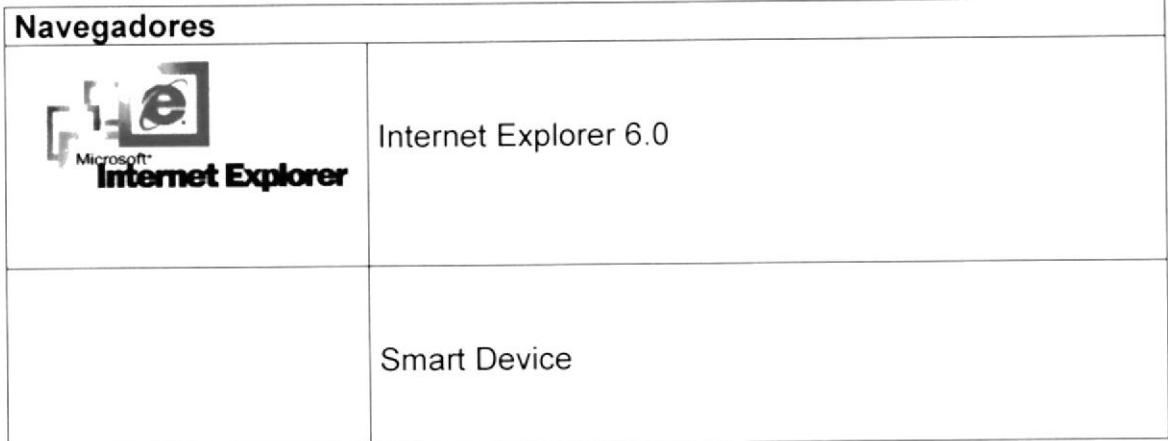

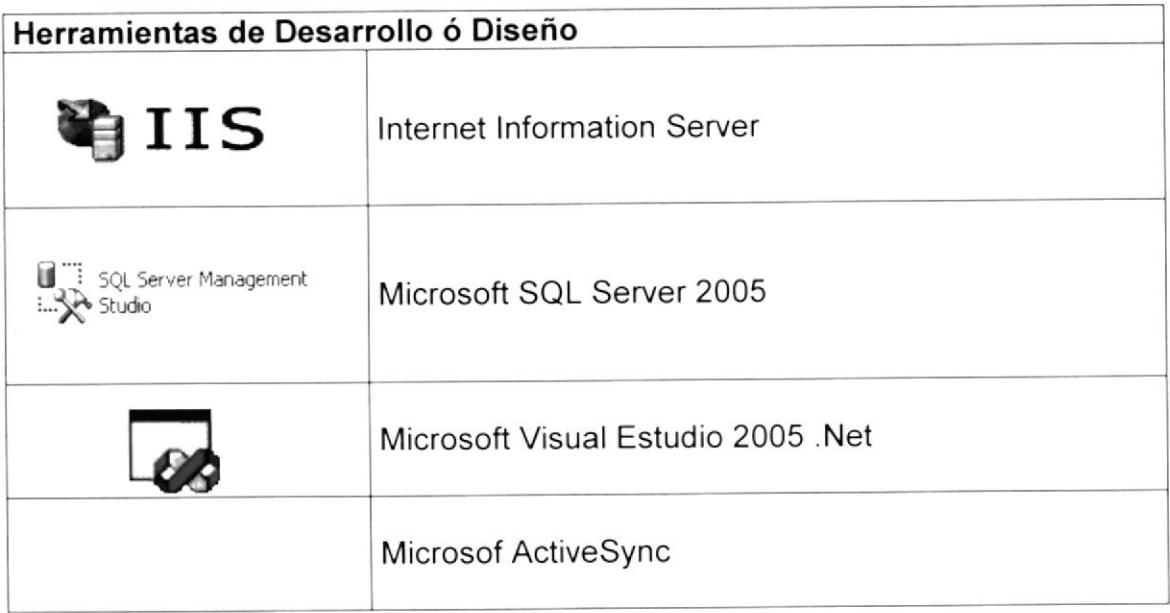

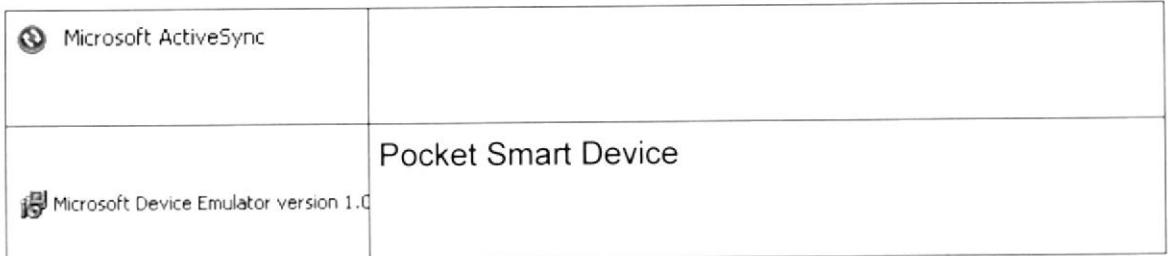

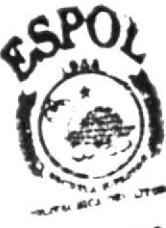

**BIBLIOTECA** CAMPUS PENAS

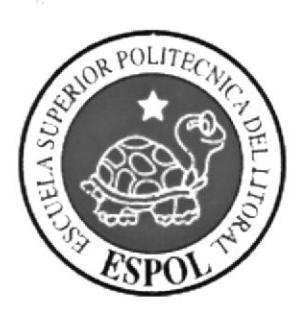

# Capítulo 2 Definición del Problema

## 2. DEFINICION DEL PROBLEMA

#### $2.1$ Antecedentes del Problema

La presente pone a vuestra consideración el desarrollo de un sistema referente al control de visitadores médicos. Teniendo en consideración que la labor de dichos profesionales constituye la piedra angular de sus compañías y que además son los encargados de recorrer las consultas y hospitales para informar, formar y promocionar a los prescriptores de los medicamentos sobre sus características, resultados y ventajas frente a los productos de la competencia, se propone proveer una herramienta que permita de una manera ágil y eficaz controlar el trabajo que los mismo llevan a cabo.

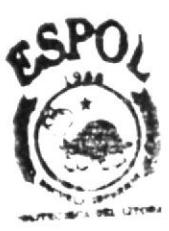

**RIRLIOTECA AMPUS** PENAS

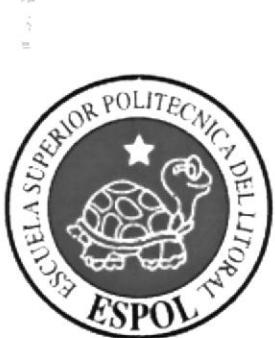

Capítulo 3 Solución Propuesta

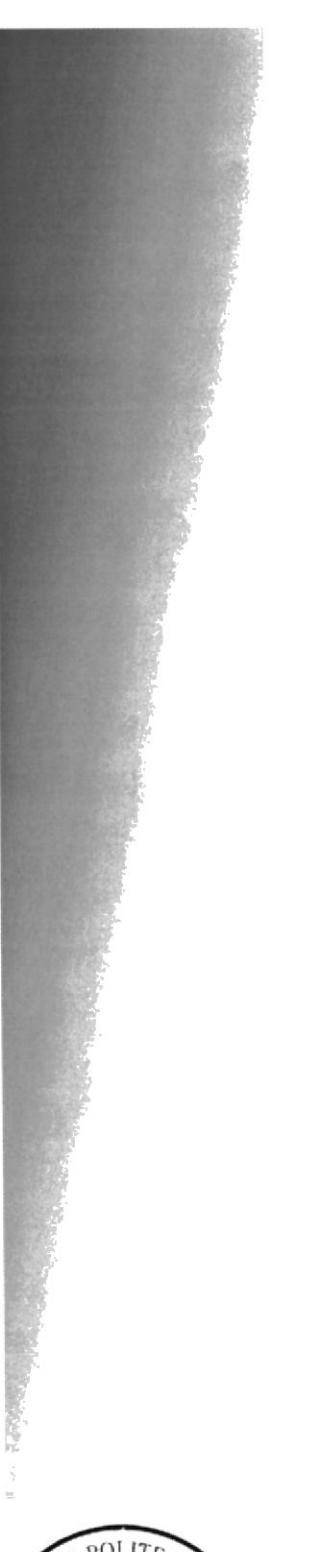

## 3. Solución Propuesta

La información completa con datos actualizados de los clientes actuales <sup>y</sup> potenciales es la parte fundamental para un visitador médico, porque si es utilizada adecuadamente en actividades de promoción y venta, se convierte en una poderosa herramienta que contribuye al logro de buenos resultados. Por ello, es fundamental que el visitador médico trabaje con una herramienta que le provea de datos completos y actualizados de cada médico existente en su zona de visita, asi como también que estos datos puedan ser guardados en su fichero medico o en el disco duro de su computador. Por el contrario debe acostumbrase a utilizarlos cada vez que realiza las siguientes actividades:

- 1) Selección y clasificación de los médicos existentes en su zona de visita
- 2) Personalización de su presentación, durante cada entrevista.
- 3) Presentación de servicios a los médicos de grupo obietivo. Cabe destacar, que cuando se realizan esta tres actividades en función de los datos de cada médico. se convierten en factores criticos para lograr buenos resultados en mercados farmacéuticos de alta competencia.

Es por esta razón que SVM está direccionado a cubrir esas necesidades que son básicas a la hora de llegar a una mayor cantidad de médicos y de facilitar información relevante de los productos que se proveen.

SVM es un sistema de gestión para visitadores Médicos Es una aplicación web de última generación que permitirá a su fuerza de ventas organizar, monitorear y reportar sus visitas medicas mediante un CRM creado a la medida de las necedades del mercado farmacéutico. Mediante una interfaz rápida e intuitiva, cada visitador podrá: consultar actualizar, filtrar y administrar su fichero medico, generar reportes de frecuencia, cobertura, historiales, mapeos y segmentación de sus médicos,

Podrá igualmente organizar su actividad diaria mediante agendas y filtro que facilitan la gestión de la labor. utilizar el sistema desde cualquier computadora (mediante su interfaz normal) o acceder a través de dispositivo móvil (Palm)

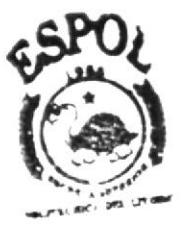

**BELIOTECA** AMPUS  $FCMA$ 

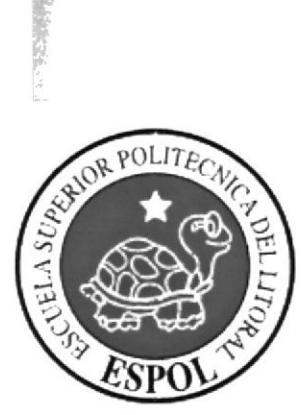

# Capítulo 4

Diagrama Jerárquico del Sistema

# 4. DIAGRAMA JERARQUICO DEL SISTEMA

 $\sim$ 

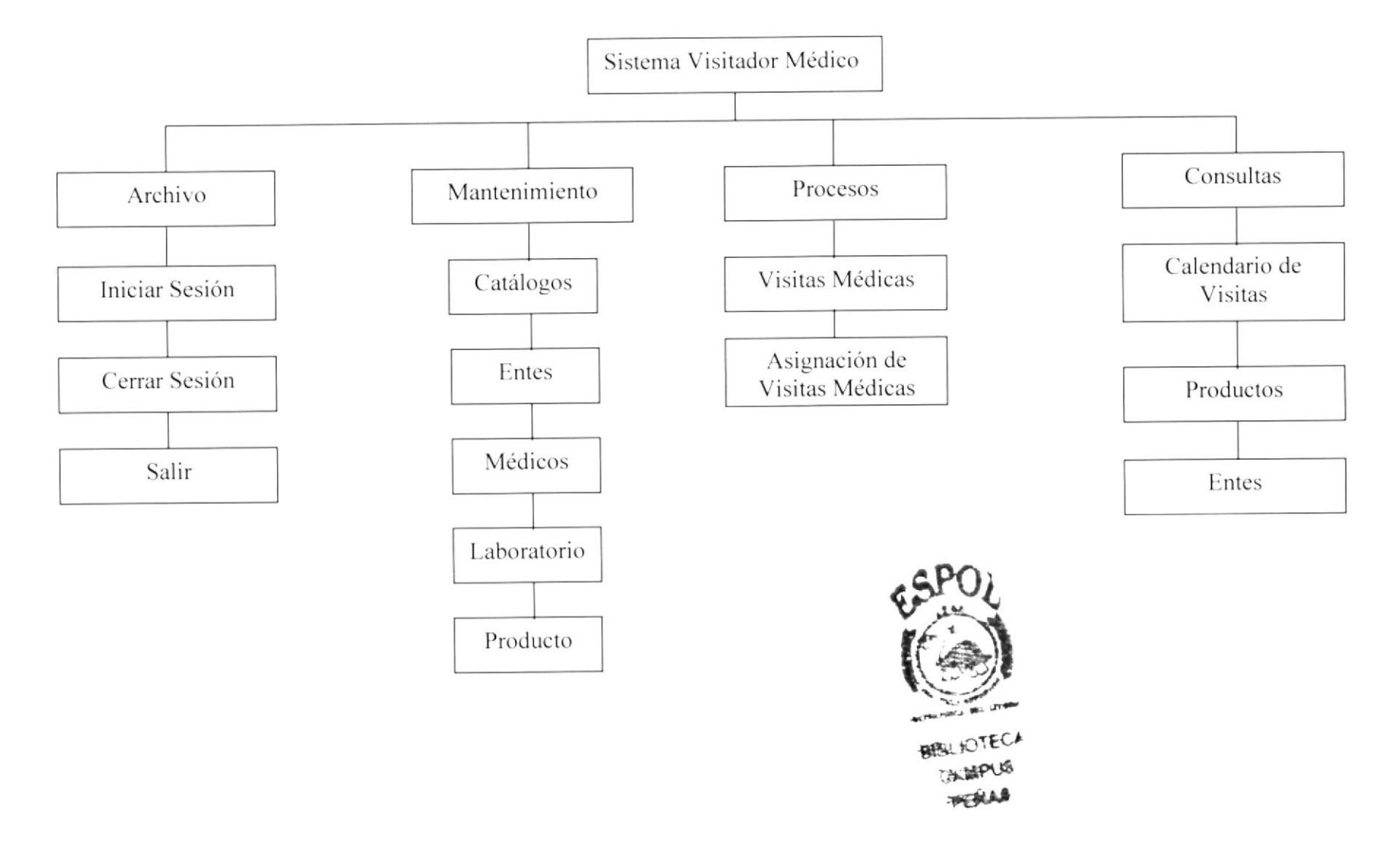

### 4.1 Descripción del Diagrama Jerárquico del Sistema

En forma resumida presentamos cuales son las funciones principales de cada una de la opciones de nuestro Sistema de Visitador Médico ya que este ha sido desarrollado con la tinalidad de brindar al usuario en general una herramienta para planificar citas de los visitadores a los médicos y entregar muestras que son otorgadas por los laboratorios con la finalidad de ofrecer sus productos. A continuación presentamos una breve descripción de las principales opciones:

#### 4.1 1 Sistema de Visitador Médico

El nombre de nuestro sistema el cual está dado por los procesos de Planificación citas que son realizados conforme a los requerimientos del usuario.

#### 4.1.2 Archivo

Permite controlar las sesiones de usuario al sistema

#### 4.1.3 Mantenimiento

Contiene el menú de mantenimiento de datos principales del sistema.

# larente de la região de la constructura de la constructura de la constructura de la constructura de la constructura<br>La constructura de la constructura de la constructura de la constructura de la constructura de la constru

En esta opción podrá actualizar los datos para la función general del sistema

#### 4 1.3 2. Entes

En esta opción podrá actualizar los datos de tipos de entes (personas, Médicos, visitadores) utilizados en el sistema.

#### 4.1.3.3. Médicos

En esta opción podrá actualizar los datos principales de Médicos.

#### 4.1 .3.4. Laboratorios

En esta opción podrá actualizar los datos principales de laboratorios

#### 4.1.3.5. Productos

En esta opción podrá actualizar los datos principales de Productos.

#### 4.1.4 Procesos

Es un conjunto de procedimientos que realizan los procesos de organizar visitas diarias.

#### 4.1.4.1 Visitas Médicas

Procedimiento donde se asigna una Visita a un Medico

#### 4.1.4.2 Asignación de Visitador a Médico

Procedimiento donde se asigna un visitador a un Medico.

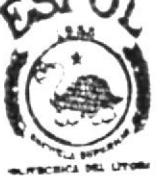

#### 4.1.5 Consultas

Consultas de datos procesados.

#### 4.1.5.1 Calendario de Visitas

Permite consultar un calendario donde muestra las visita asignadas a un visitado en una fecha determinada.

### 4.1.5.2 Productos

Permite consultar datos de producto.

#### 4.1.5.3 Entes

Permite consultar datos de Entidades (personas o compañías)

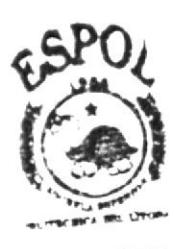

**BIBLIOTECA** CAMPUS **PENAS** 

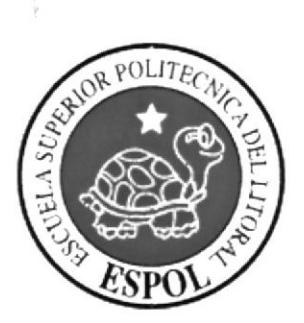

Capítulo 5 Estandarizacion

## 5. ESTANDARIZACION DE LOS ELEMENTOS DEL SISTEMA Y DE LOS ELEMENTOS GRAFICOS

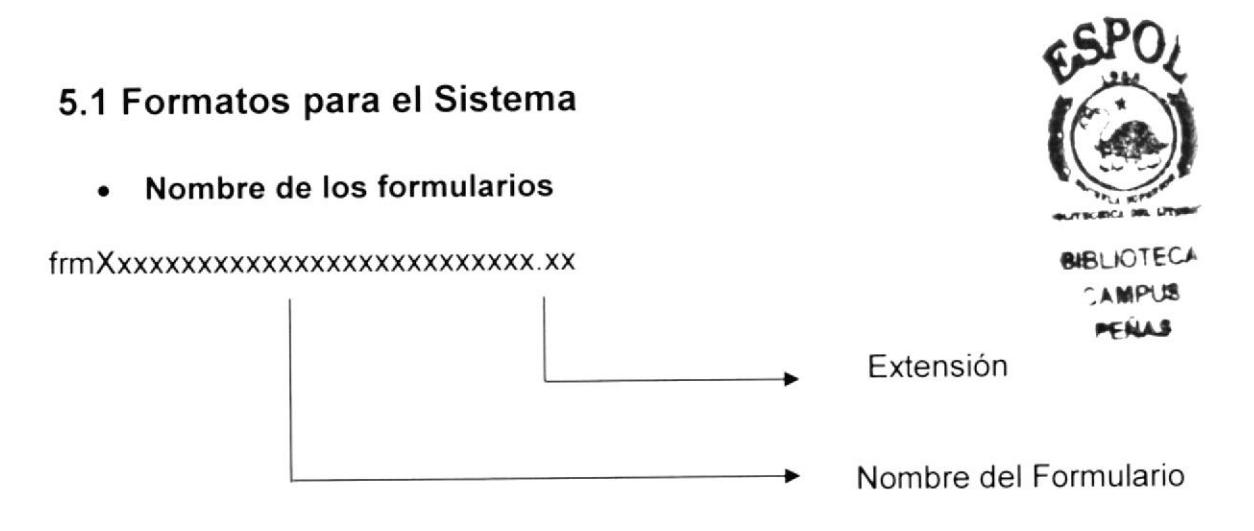

Ejemplo:

frmLogin.cs

## 5.2 Formato para las Variables del Sistema

No tienen un estándar a seguir, simplemente se utiliza el nombre descriptivo.

• Nombre de las Clases

#### xxxXxXxxxxxxxxxxxxxx.XXX

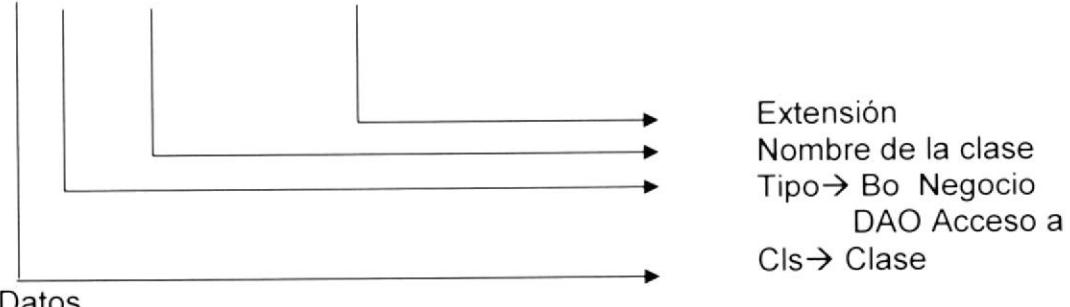

Datos

Ejemplo:

clsDaoProducto.cs clsBoProducto.cs

#### Nombre de las Imágenes  $\bullet$

#### XXXXXXXXXXXXXX.XXX

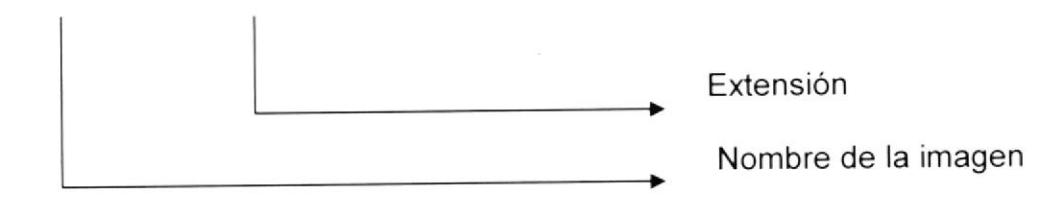

#### Ejemplo:

Logo.jpg

### • Nombre de los Objetos

#### XXX\_XXXXXXXXXXXXXX

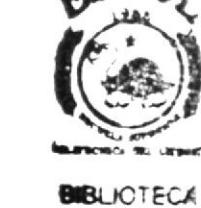

**CAMPUS** PENAS

Nombre Tipo

#### Ejemplo:

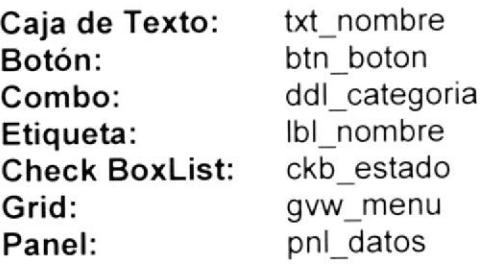

### 5.3 Formatos para la Base de Datos

. Nombre de la Base de Datos

El nombre de la Base de Datos no tiene estándar a seguir simplemente se utiliza un nombre descriptivo Ejemplo:

SVM

• Nombre de las tablas  $\blacksquare$ 

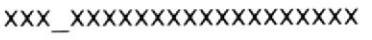

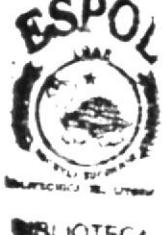

CAMPLE **FENAS** 

- Nombre Descriptivo de Ia tabla  $\overline{\phantom{a}}$ 
	- Prefijo del sistema

Ejemplo:

svm medico

• Nombre de los procedimientos

No tienen un estándar a seguir, simplemente se utiliza el nombre descriptivo

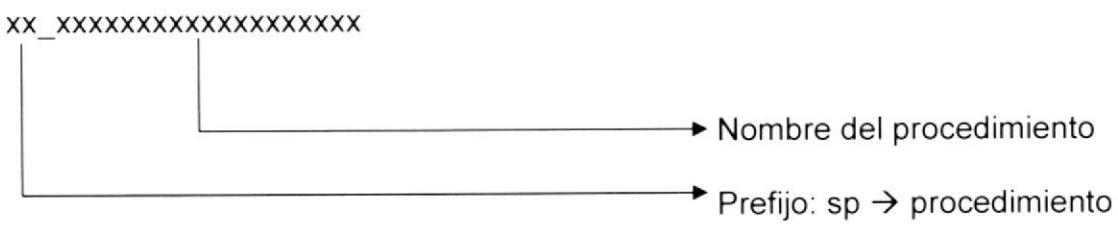

Ejemplo:

sp\_visitador

## 5.4 Estructura de Directorios y Subdirectorios

Nombre del Directorio:

AppSistemaVisitadorMedico

Nombre de los Subdirectorios:

- $\triangleright$  MantenimientoMedicos
- $\triangleright$  Imagenes
- $>$  DII
- > WSVisitadorMedico

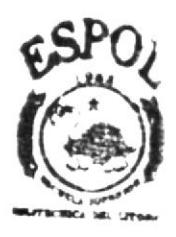

**BIBLIOTECA** CAMPUS FNAR

> MantenimientoMedicos: Contiene todas las clases utilizadas en el proyecto.

Imágenes: Contiene las imágenes que son utilizadas en el diseño del sistema.

- DII: Contiene todos los archivos de configuración empleados en el sistema.
- > WSVisitadorMedico: Contiene los archivos correspondientes al Web Service del Sistema

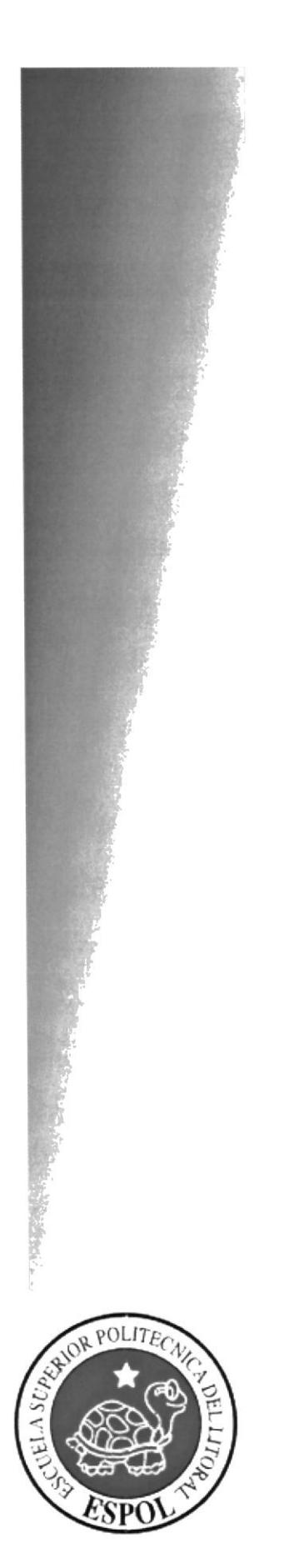

Capítulo 6 Diagrama de Clases

## 6. DIAGRAMA DE CLASE

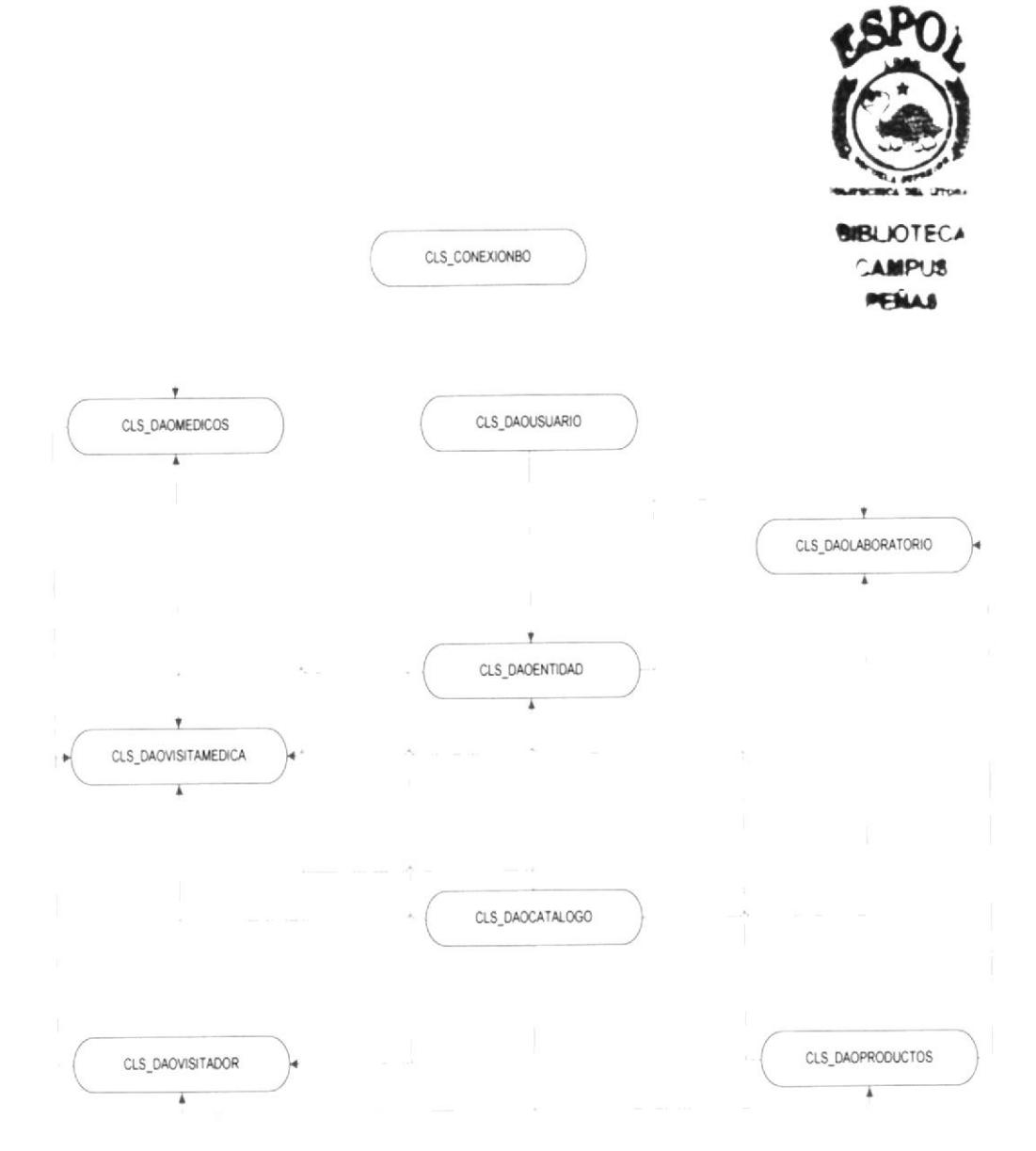

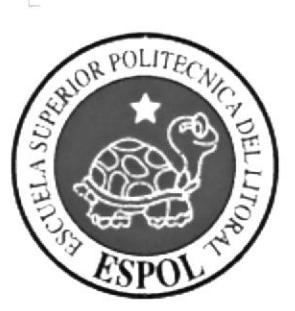

# <u>Capítulo 7</u> Modelo Entidad Relación

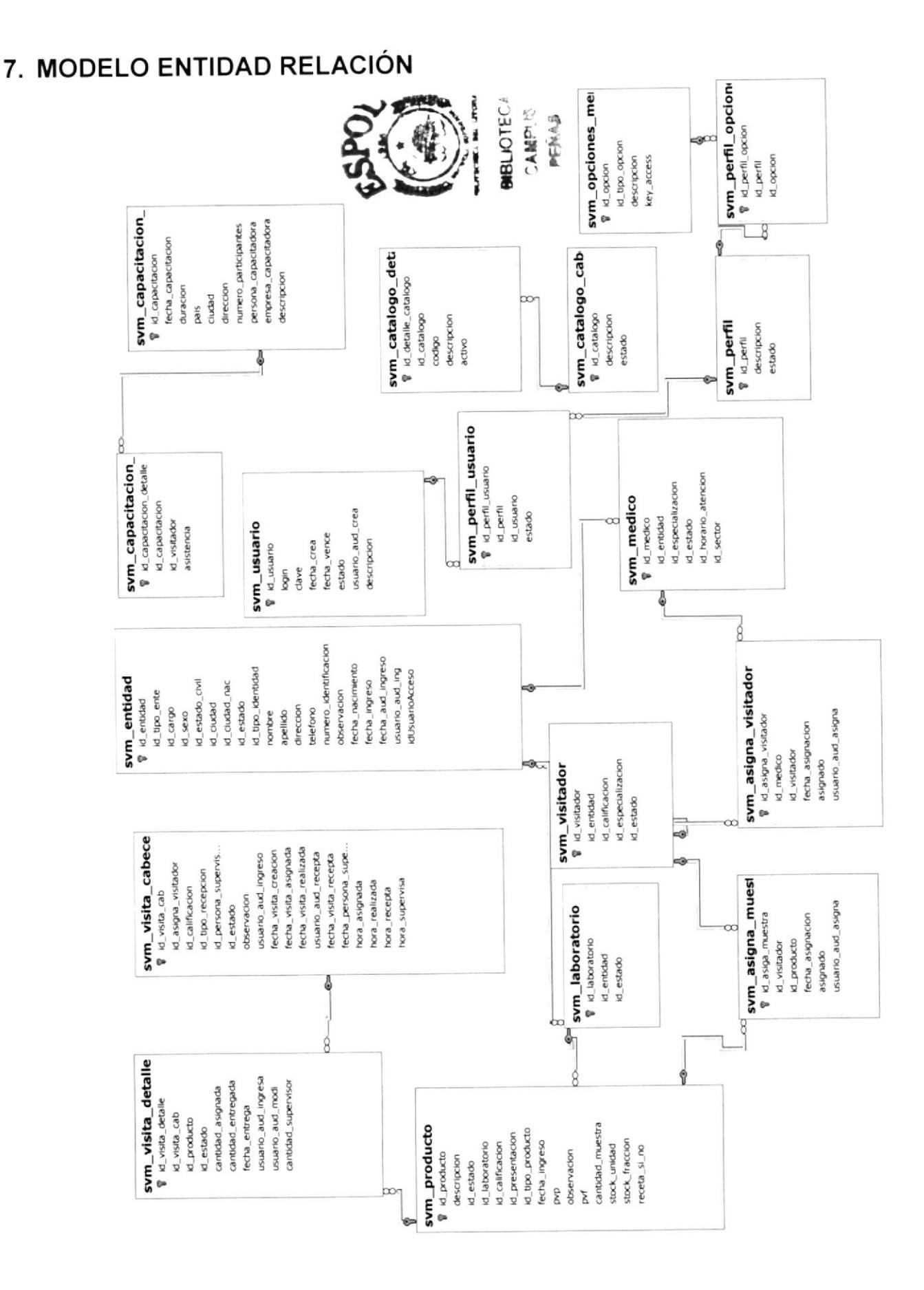

### 7.1 Descripción de las Tablas

En este capitulo se explica la organización de la manera en que va a estar dividida y almacenada la información en la base de datos, en una estructura <sup>a</sup> través de integridad y relaciones.

#### $\div$  svm asigna muesta

Es una tabla Transaccional, donde se guarda la información de muestras de productos asignadas a un visitador.

#### \* svm-asigna\_visitador

Es una tabla Transaccional, donde se guarda la información de asignar un visitador a un médico.

#### {. svm\_capacitacion-cabecera

Es una tabla Transaccional, donde se guarda la información de capacitaciones programadas a los visitadores.

#### $\div$  svm capacitacion detalle

Es una tabla Transaccional, donde se guarda la información de detalle capacitaciones realizada a los visitadores.

#### + svm catalogo\_cabecera

Es una tabla maestra, donde se guarda la información de datos generales para funcionamiento del sistema.

#### .i. svm\_catalogo\_detalle

Es una tabla maestra, donde se guarda la información detallada de datos generales para funcionamiento del sistema.

#### \* svm\_entidad

Es una tabla maestra, donde se guarda la información de datos de todo tipo de persona o entidad que interviene en el sistema.

#### \* svm\_laboratorio

Es una tabla maestra, donde se guarda la información de laboratorios registrados en el sistema.

#### $\div$  svm medico

Descripción: Es una tabla maestra, donde se guarda la información de los Médicos

#### \* svm opciones menu

Es una tabla maestra, donde se guarda la información de las opciones que tiene el sistema.

#### ❖ svm perfil

Es una tabla maestra, donde se guarda la información de los perfiles que se pueden dar a los usuarios.

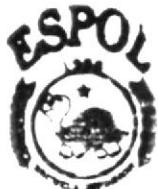

```
BIBLIOTECA
--^IP1JI ,Élr
```
#### \* svm-perfil-opciones

Es una tabla maestra, donde se guarda la información de las opciones que son asignadas a un perfil de usuario.

#### $\div$  svm perfil usuario

Es una tabla Maestra, donde se guarda la información de que perfil es asignada a un usuario.

#### \* svm\_producto

Es una tabla maestra, donde se guarda la información de los productos

#### \* svm\_usuario

Es una tabla maestra, donde se guarda la información de los usuarios registrados en el sistema.

#### + svm visita cabecera

Es una tabla Transaccional, donde se guarda la información de las asignadas a los visitadores

#### \* svm\_visita\_detalle

Es una tabla transaccional, donde se guarda la información de las visitas realizadas por los visitadores médicos.

#### $\div$  svm\_visitador

Es una tabla maestra, donde se guarda la información de los Visitadores Médicos.

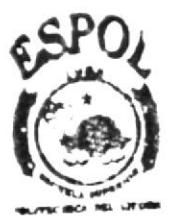

®BLIOTECA<br>∴Campus rfi. ¡

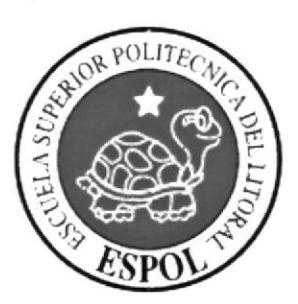

Capítulo 8

Definición de Tablas

## 8. DEFINICIÓN DE TABLAS

#### 8.1 Tabla Visitador

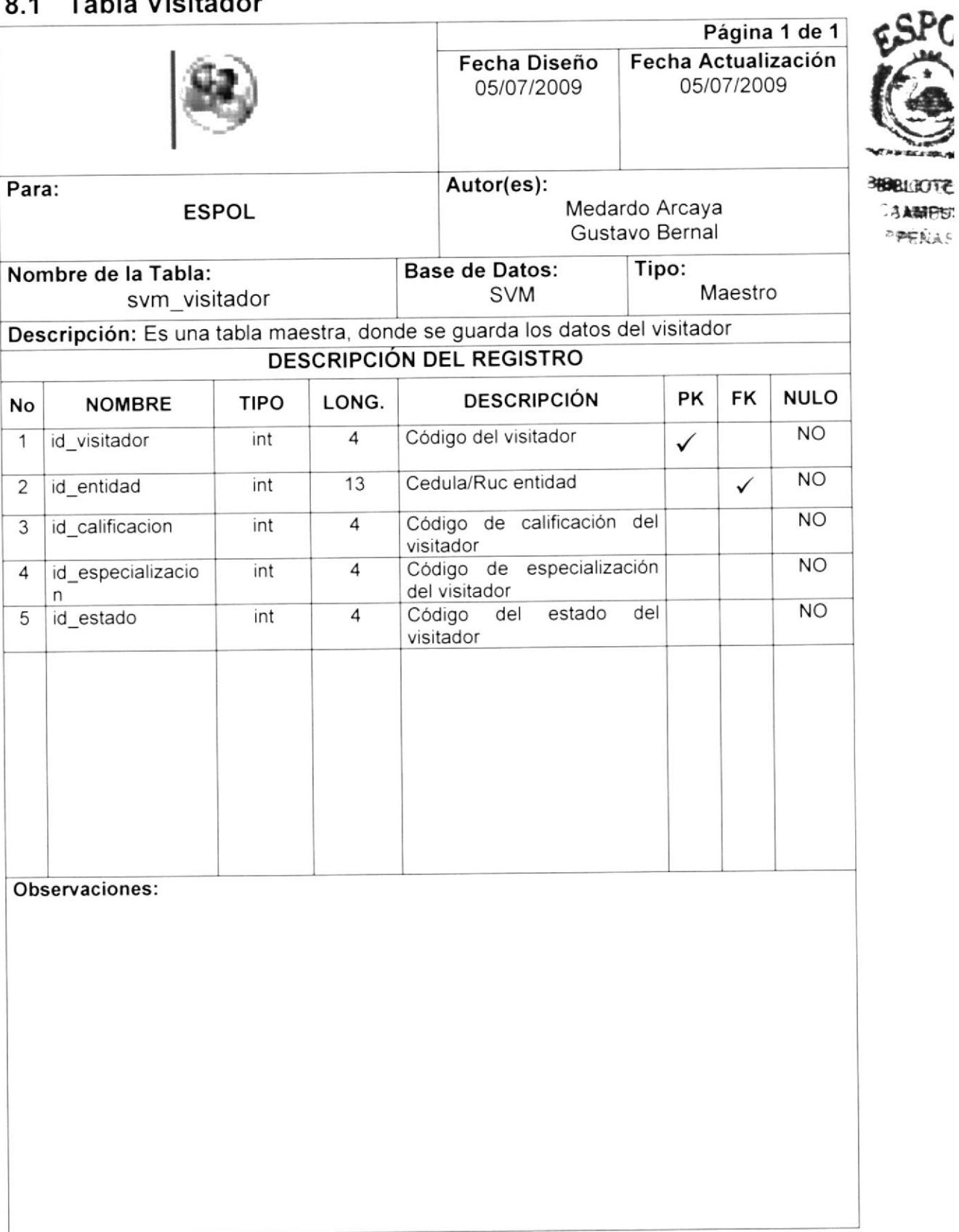

### 8.2 Tabla Visita Detalle

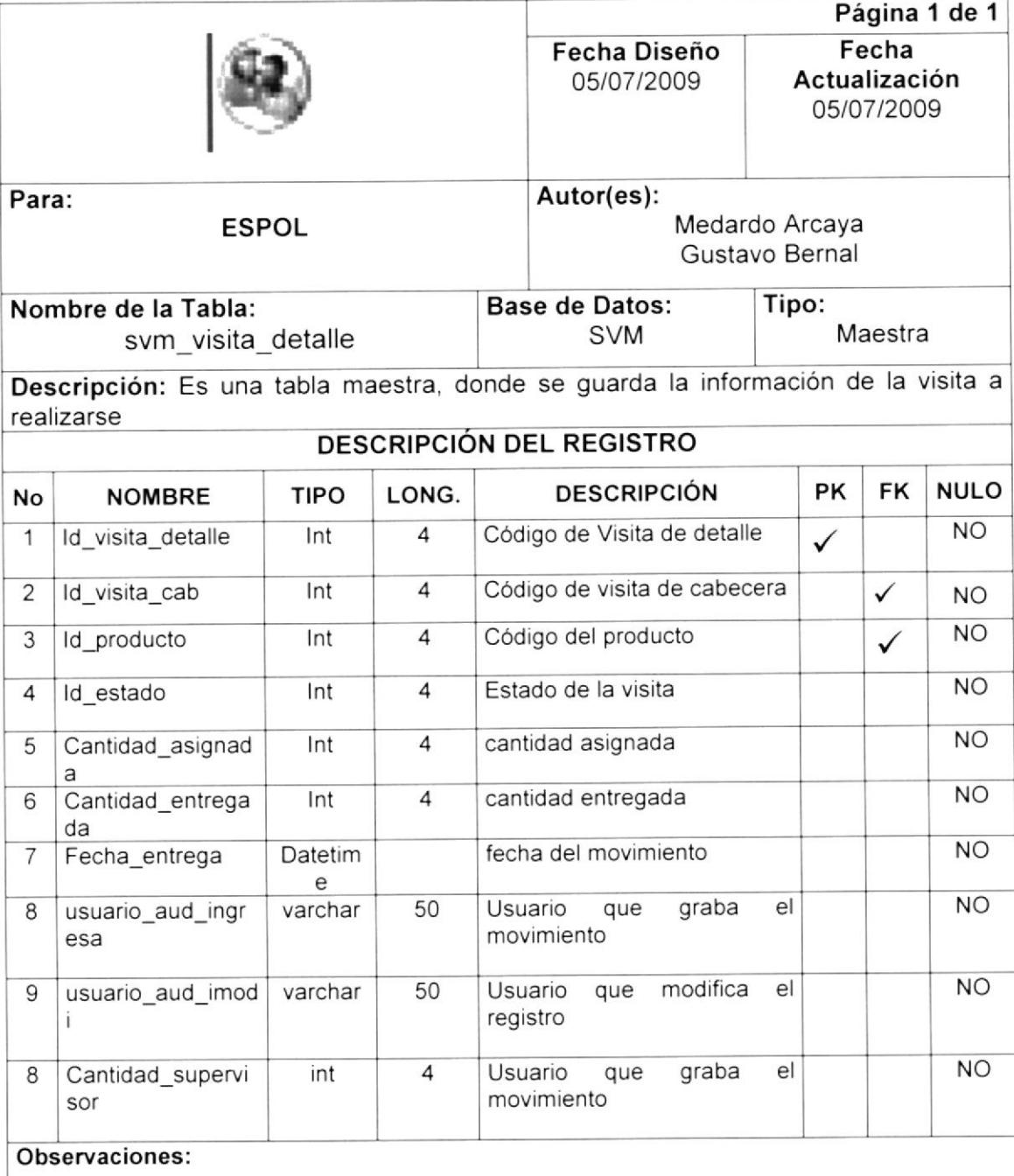

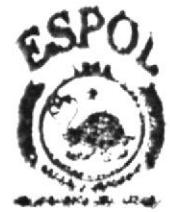

**BIBLICTECA** CAMPUS PENAS

### 8.3 Tabla Usuario

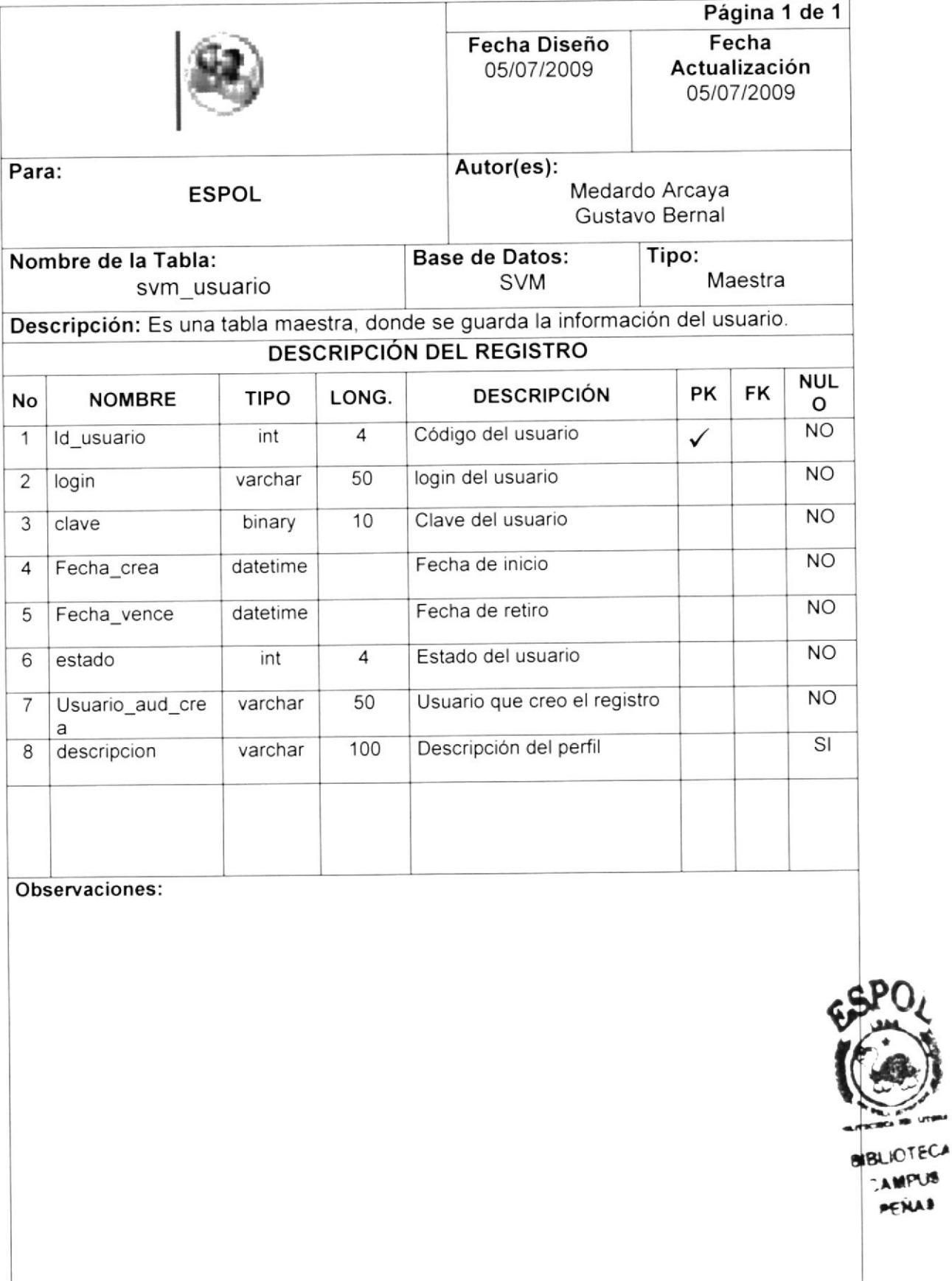

**CAMPUS** PENAL

+fr'

## 8.4 Tabla Visita Cabecera

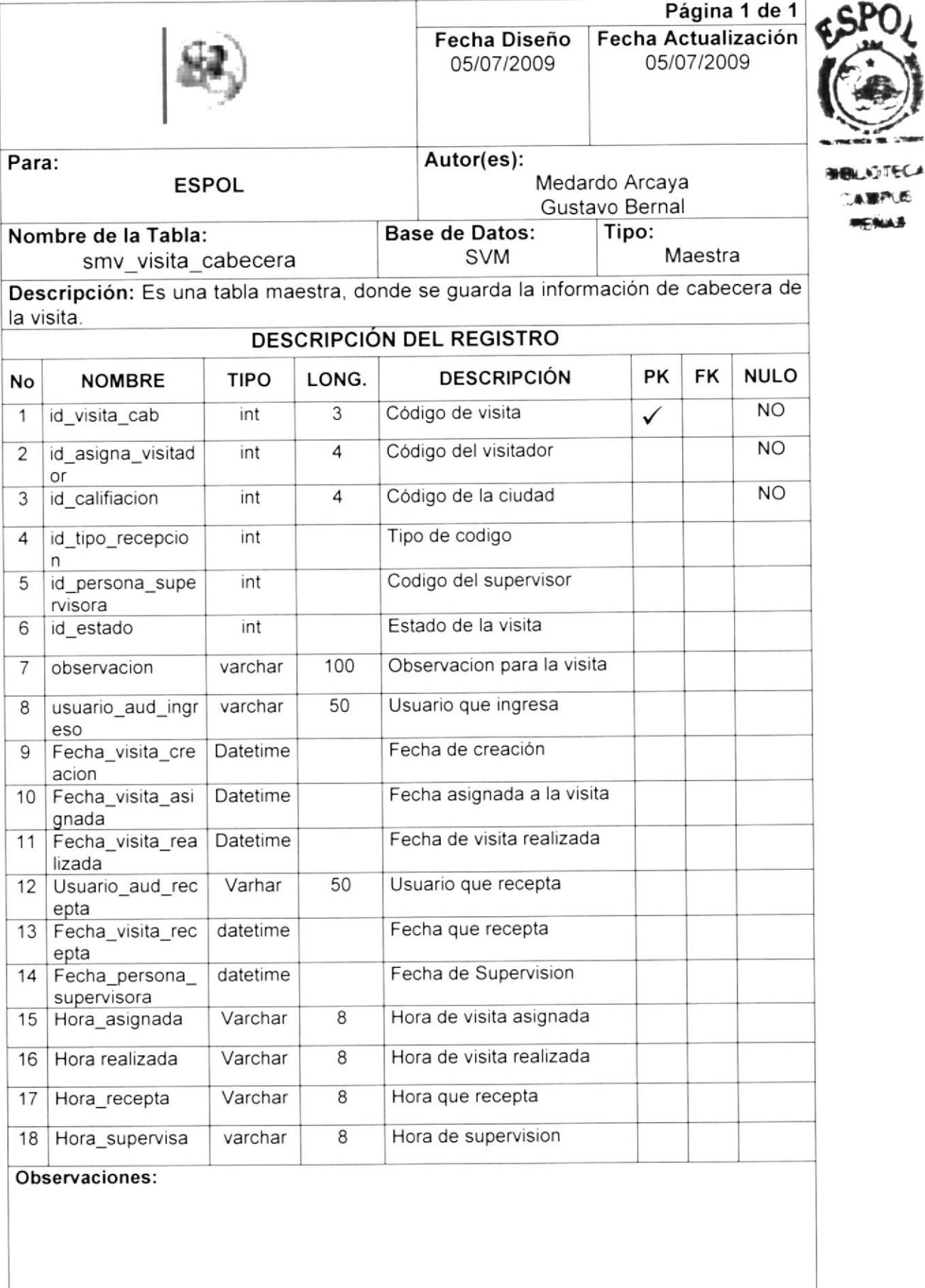

:¡Fr.É.

## 8.5 Tabla de Productos

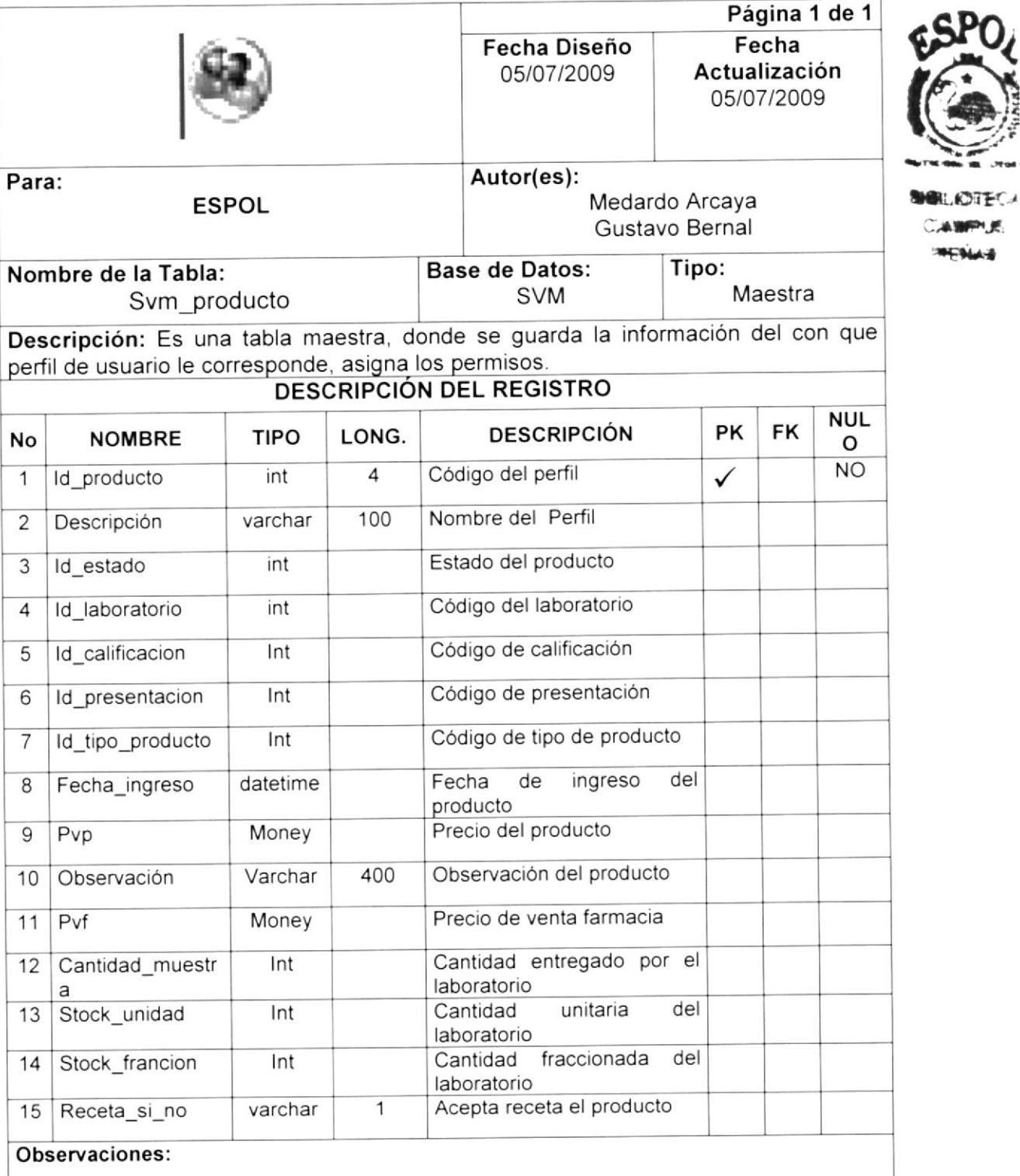

## 8.6 Tabla de Perfil Usuario

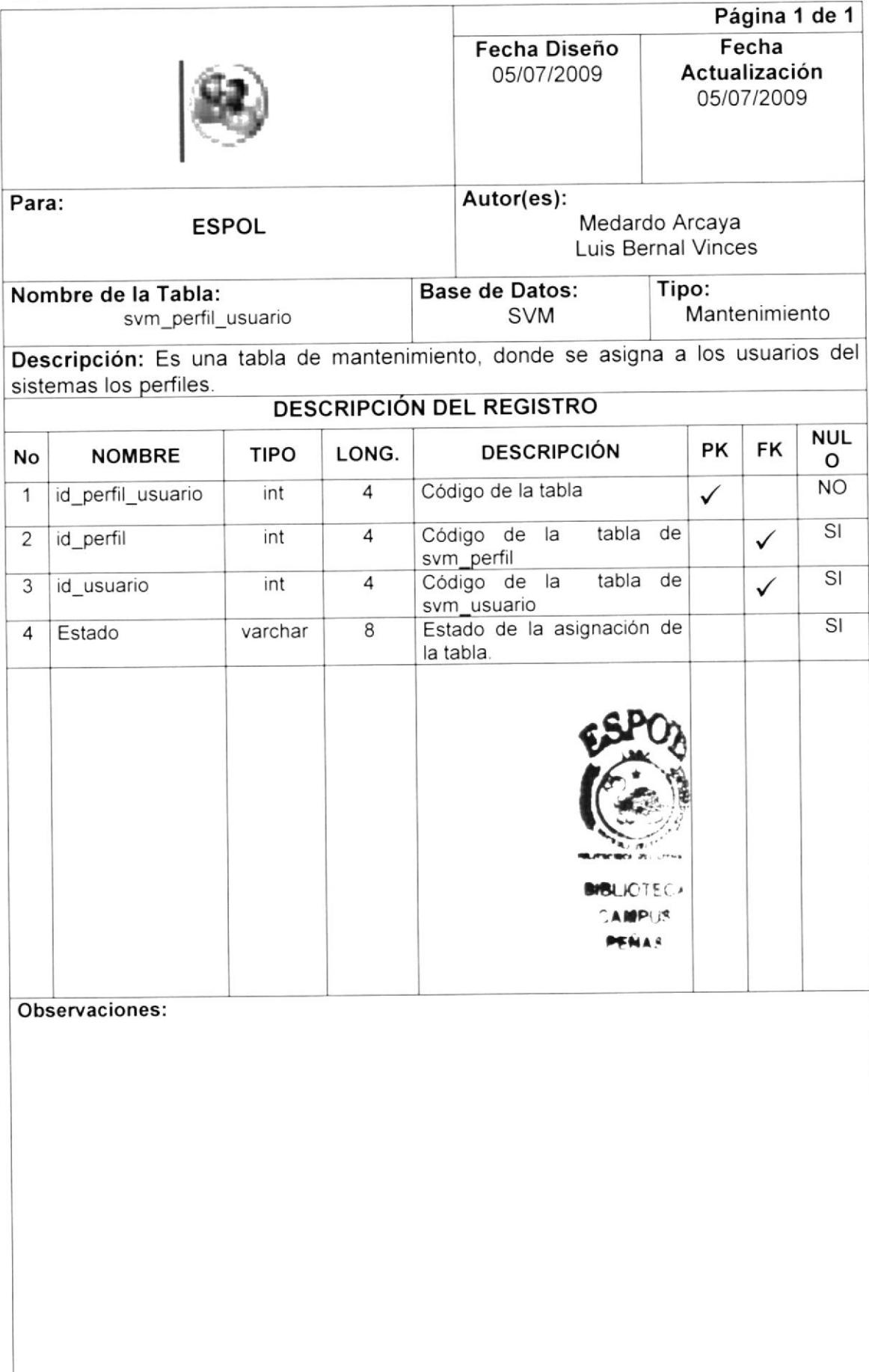

## 8.7 Tabla de Perfil - Opciones

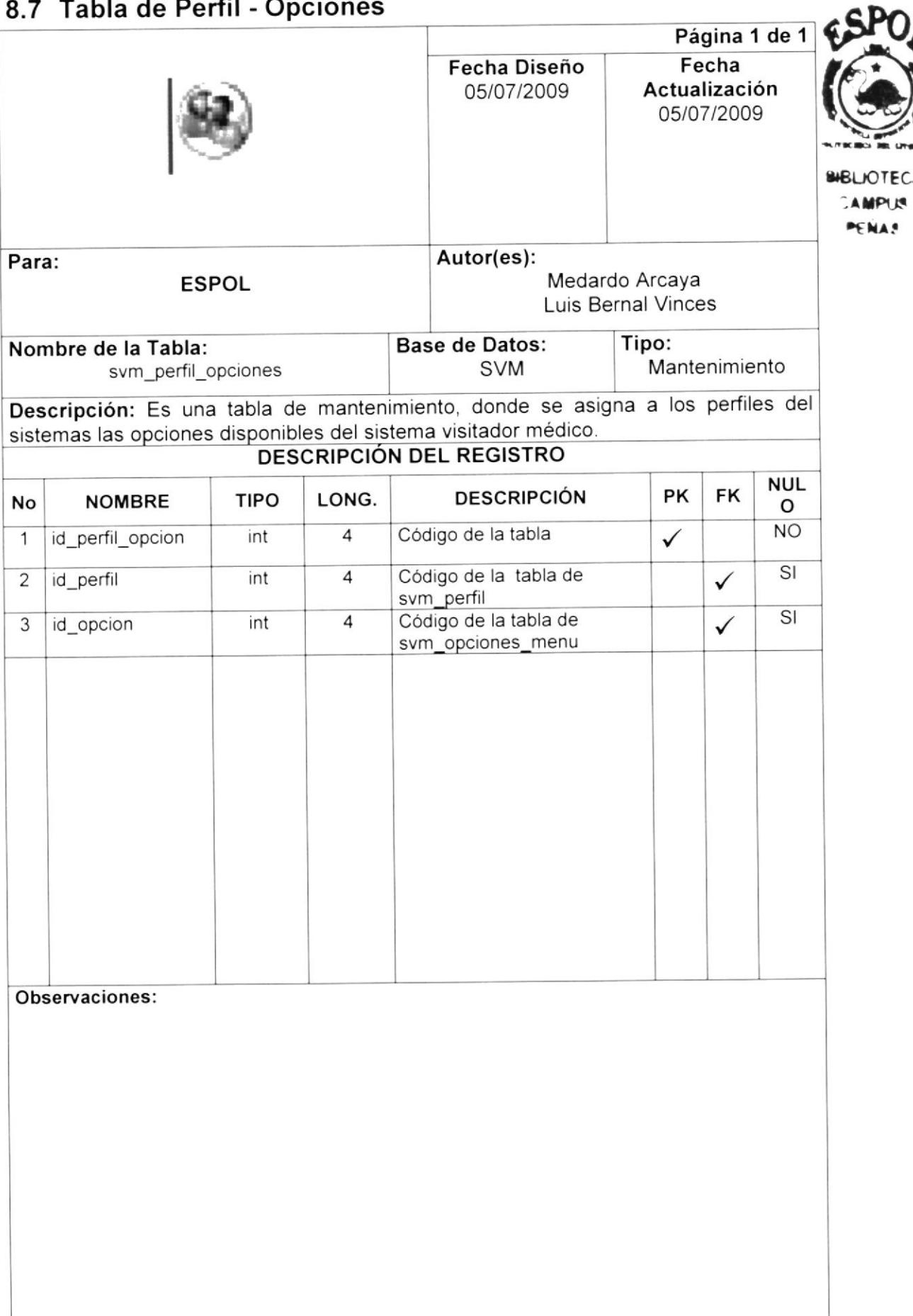

### 8.8 Tabla Perfil

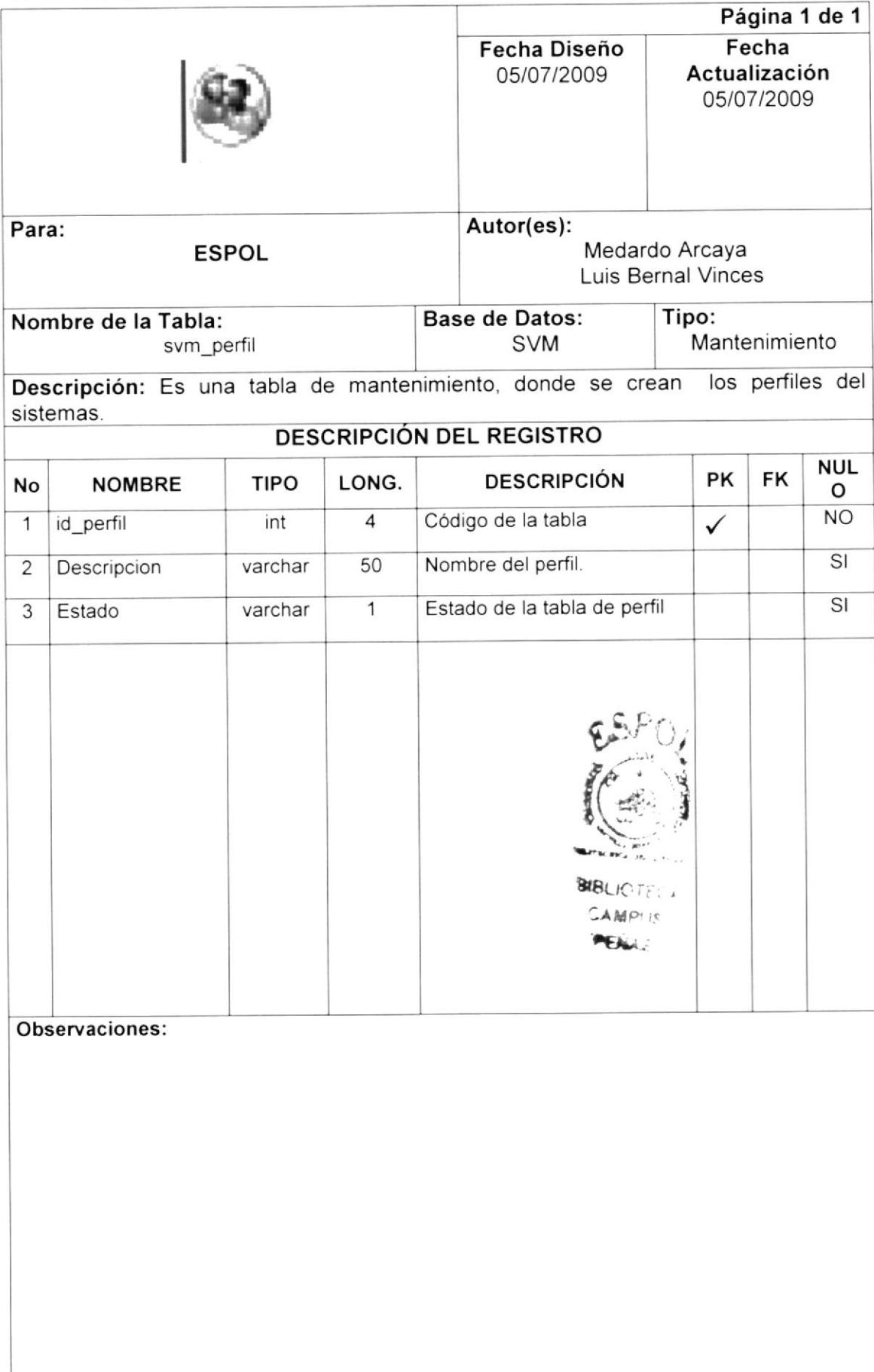

# 8.9 Tabla Opciones del sistemas

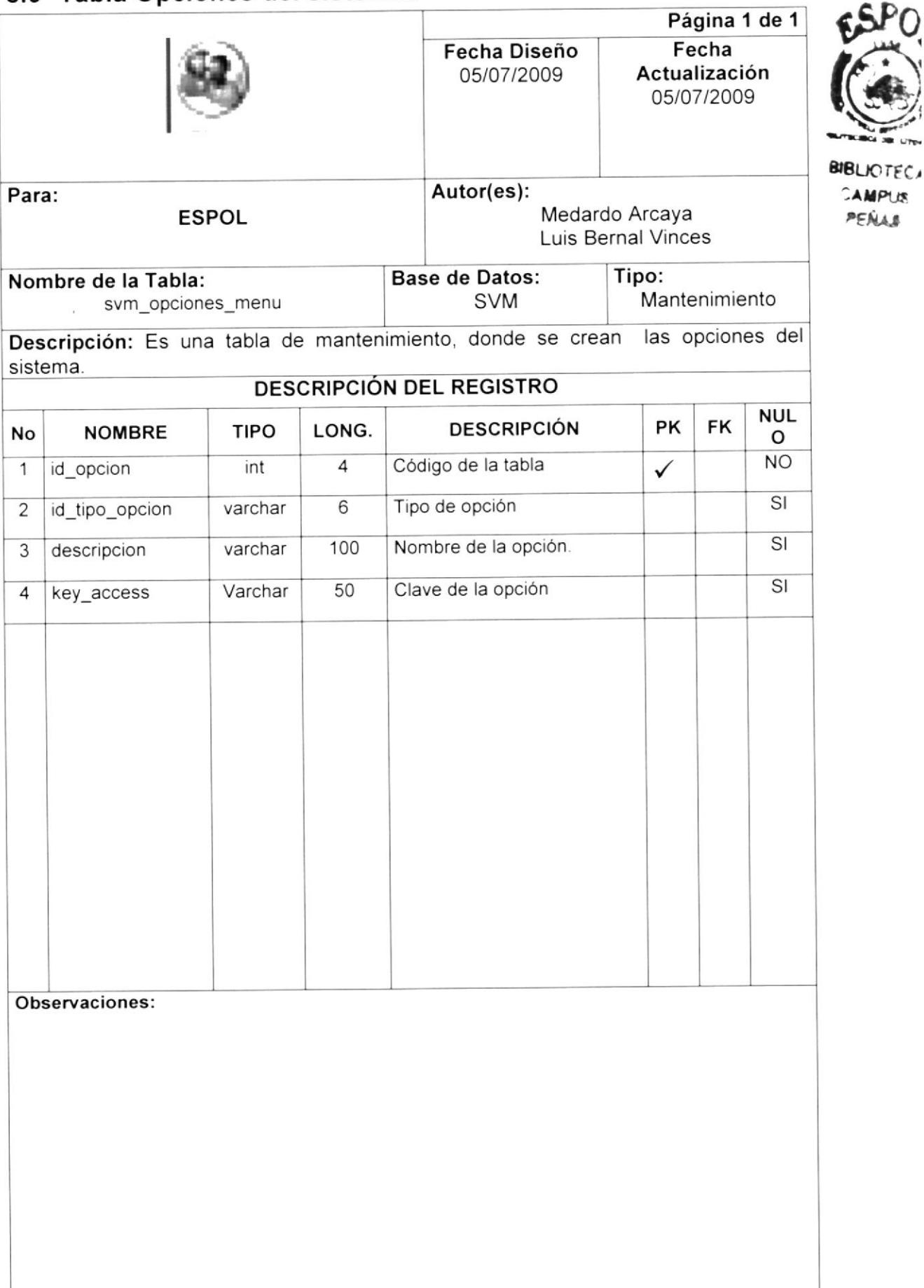

### 8.10 Tabla Médico

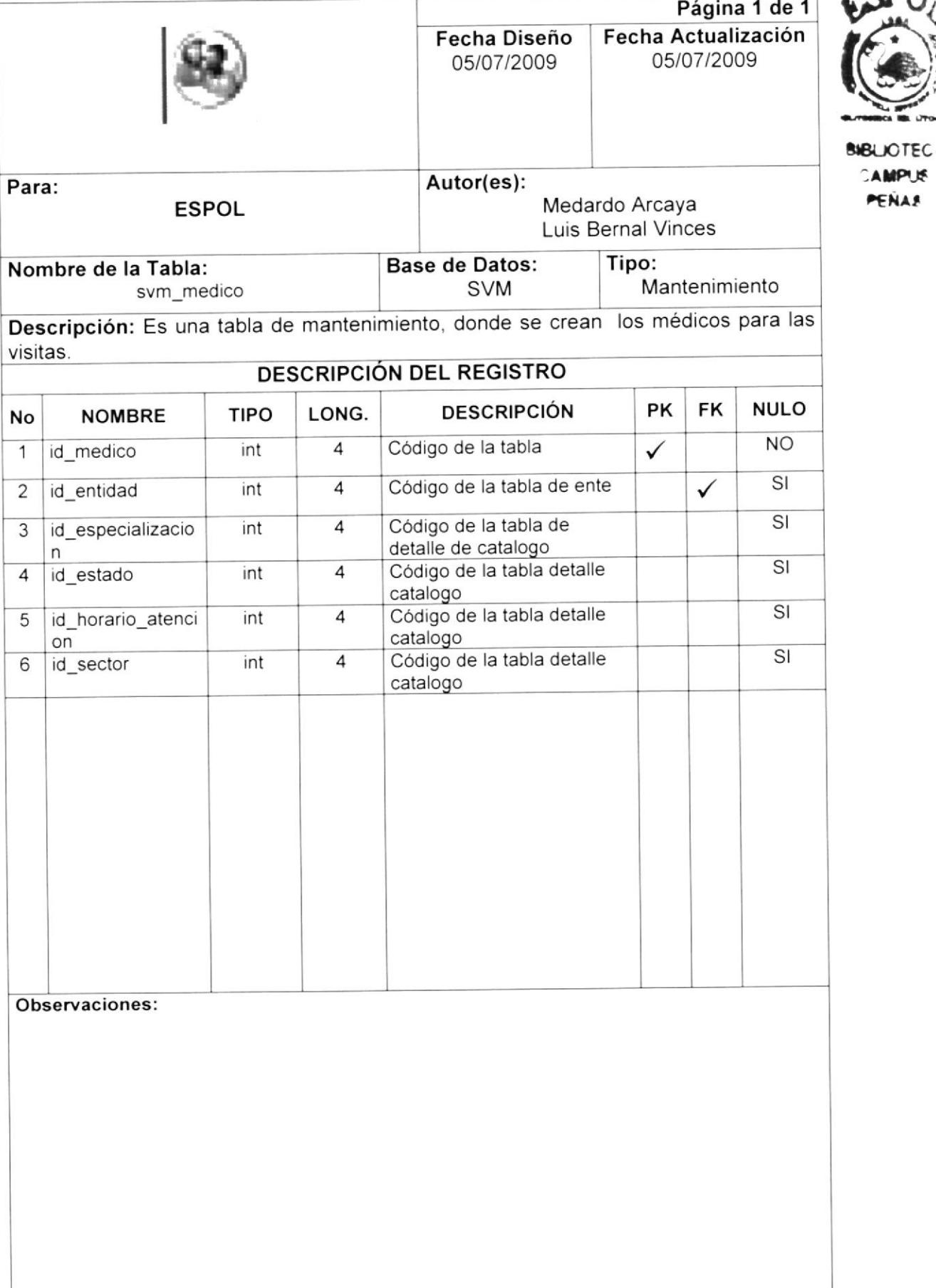

## 8.11 Tabla Laboratorio

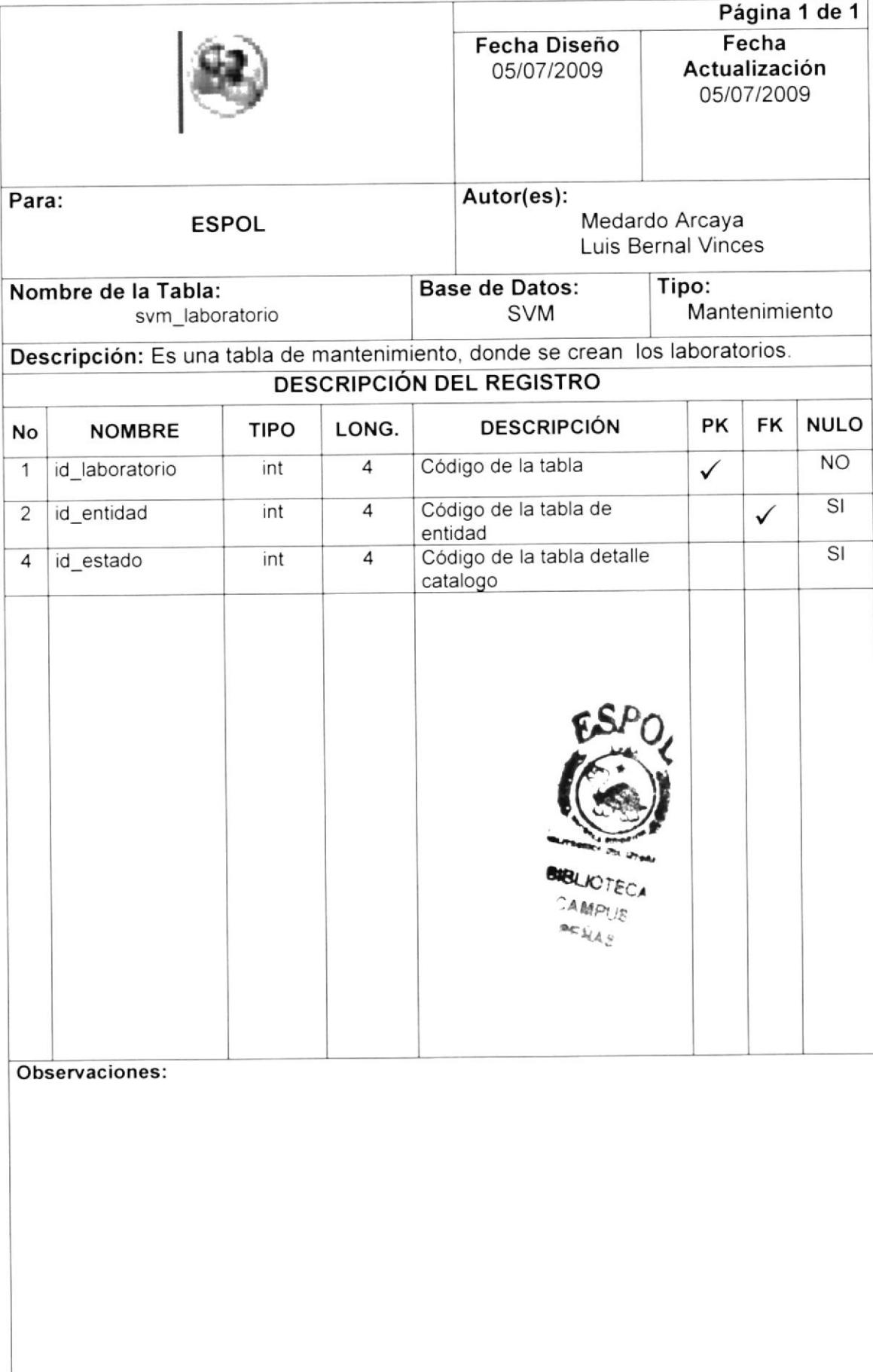

### 8.12Tabla Entidad

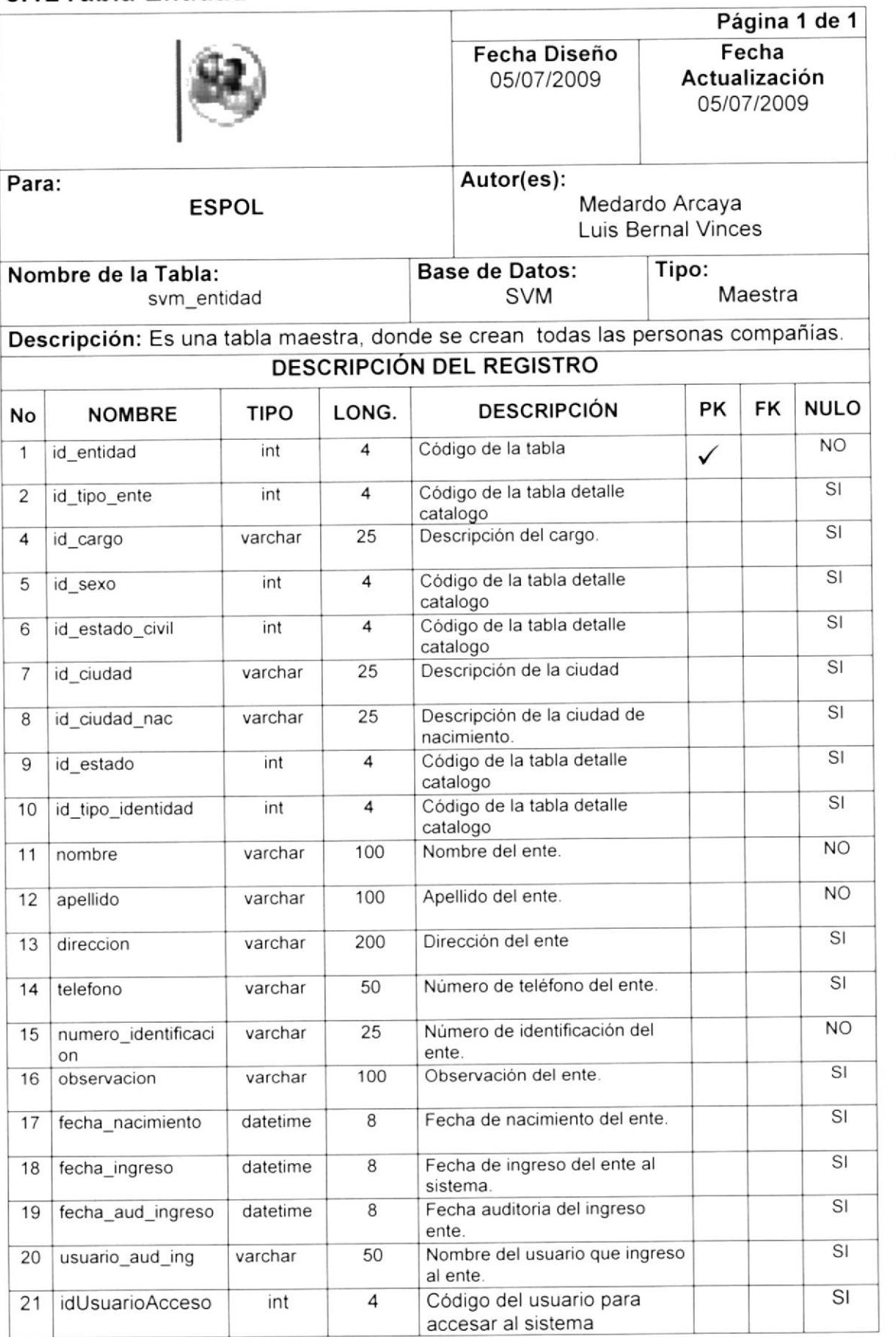

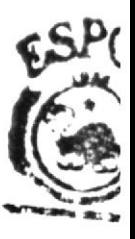

**MOLICITES DAMPUR черция** 

## 8.13 Tabla Detalle Catalogo

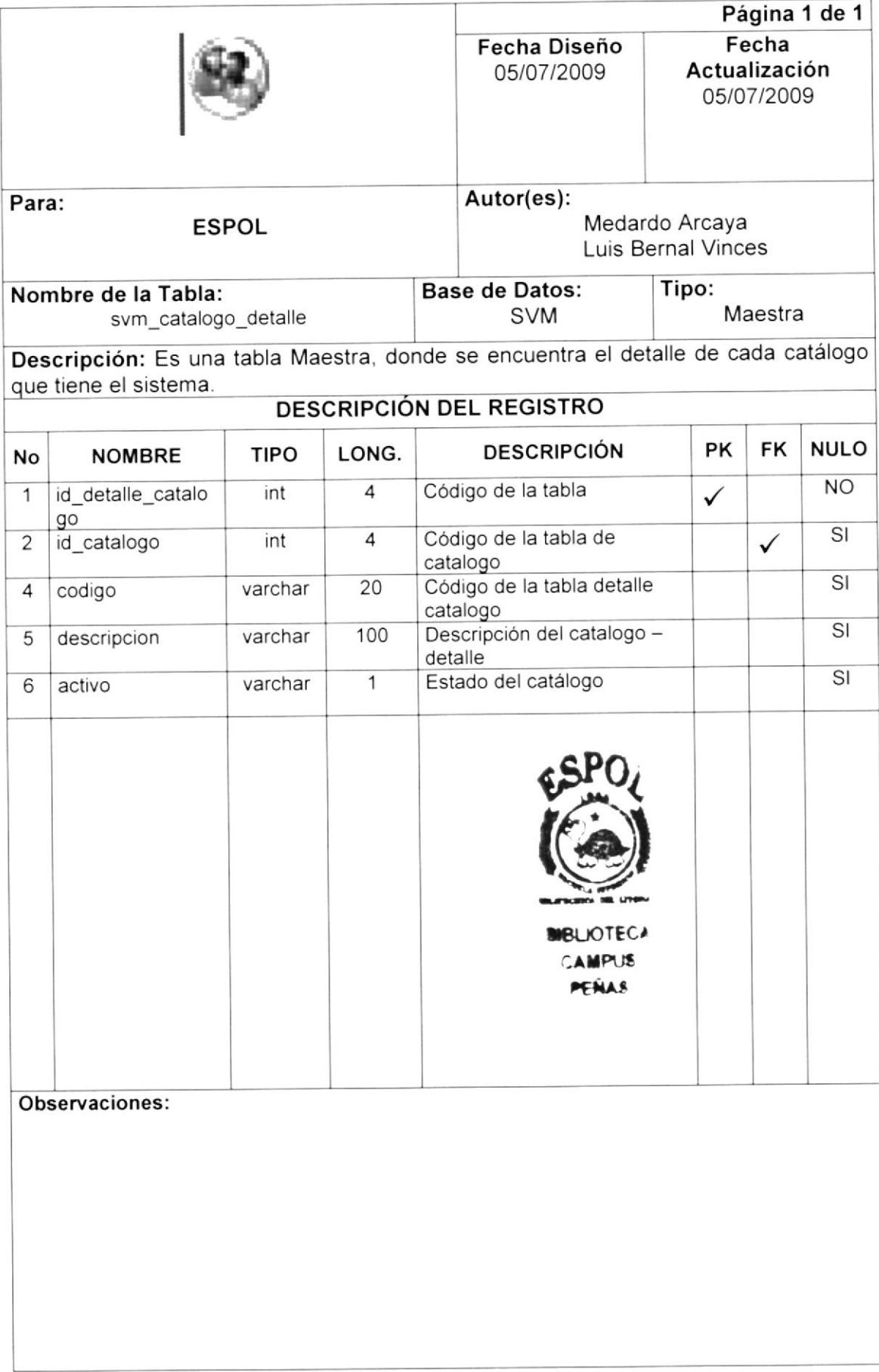

i um  $\sim$ 

## 8.14 Tabla Catalogo

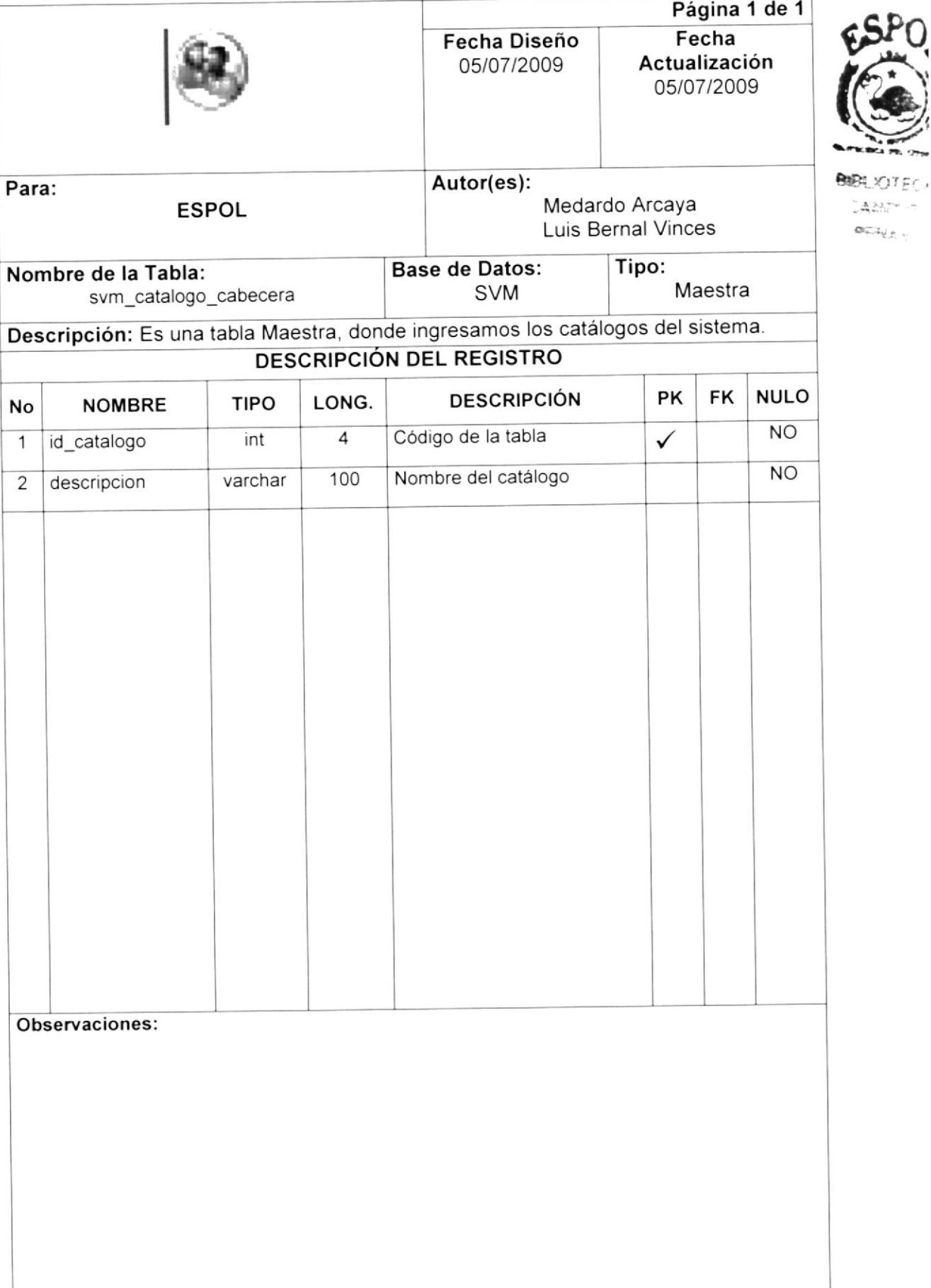

# 8.15 Tabla Detalle Capacitacion

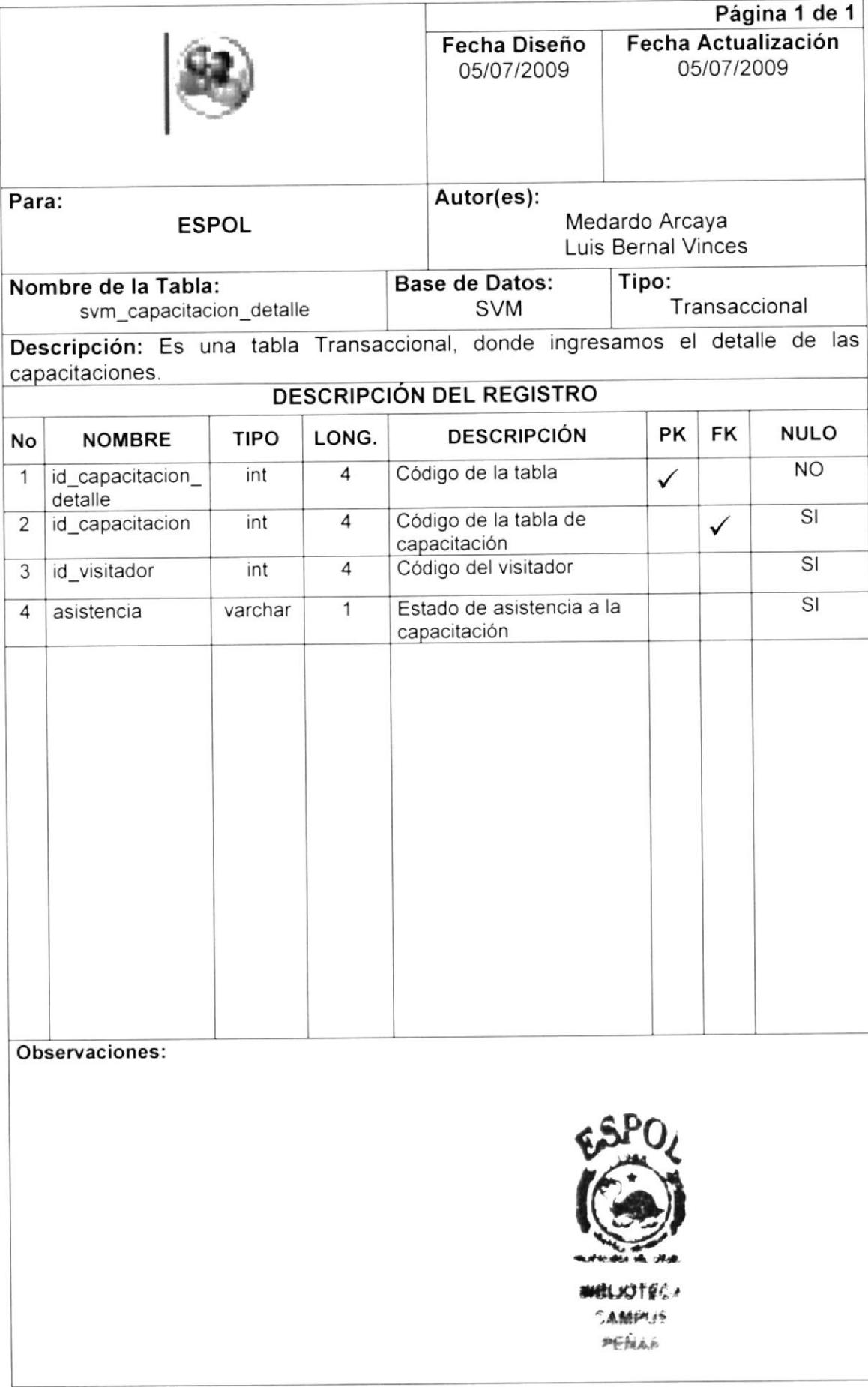

## 8.16 Tabla Capacitacion

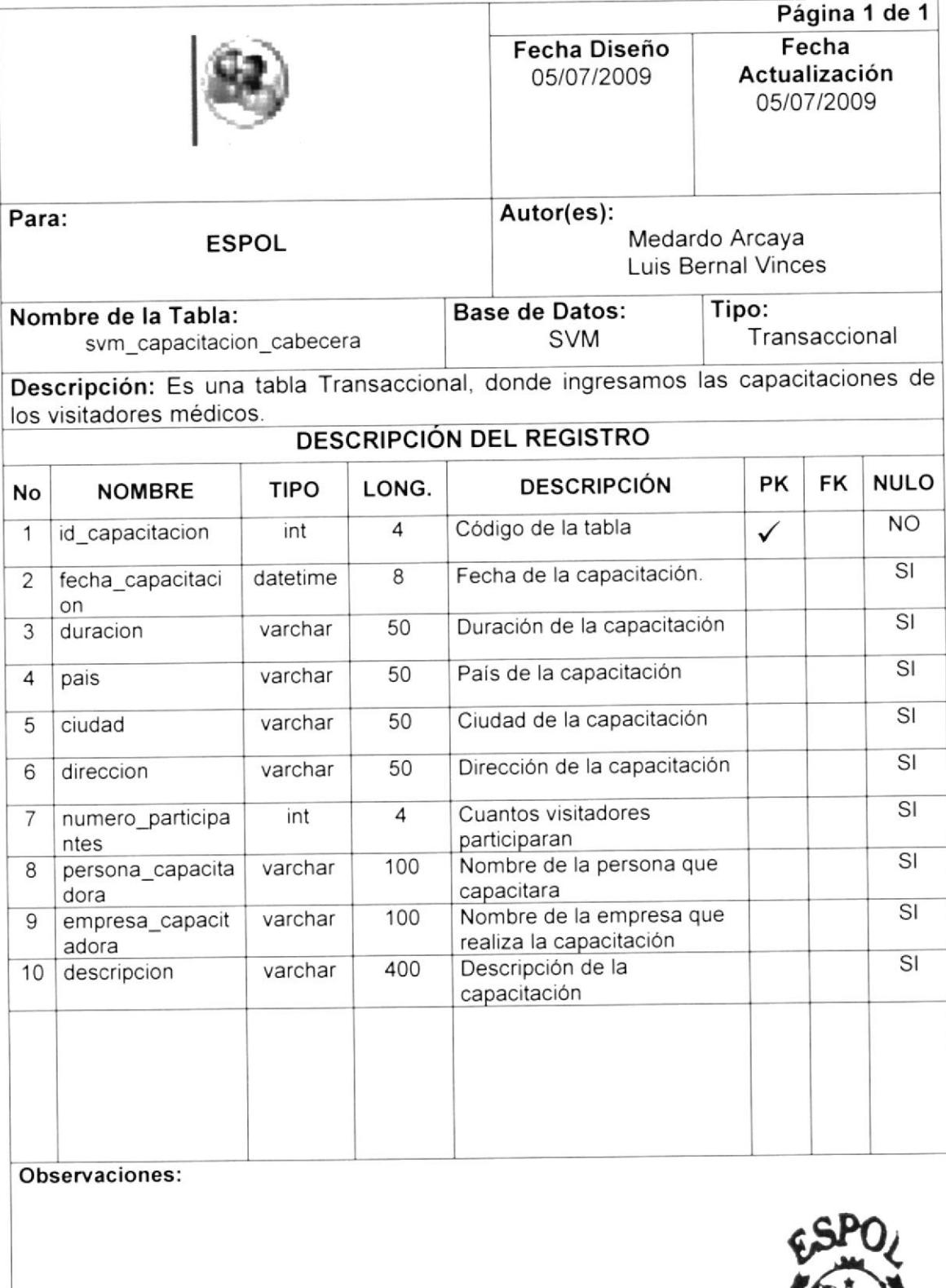

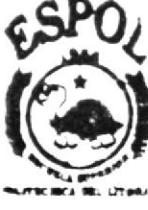

**BIBLIOTECA** CAMPUS 地区组成部

## 8.17 Tabla Asigna Visitador

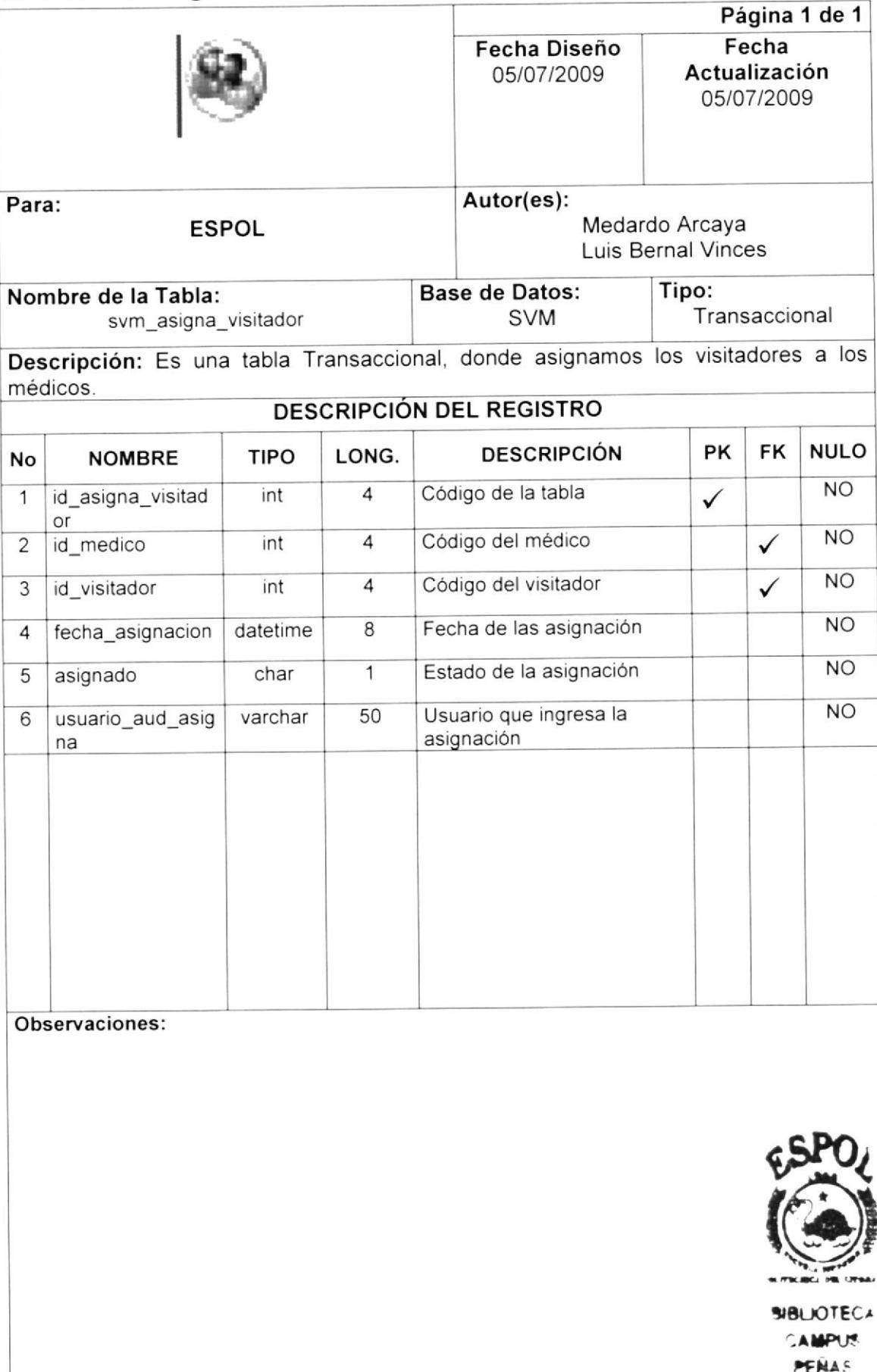

## 8.18 Tabla Asigna Muestra

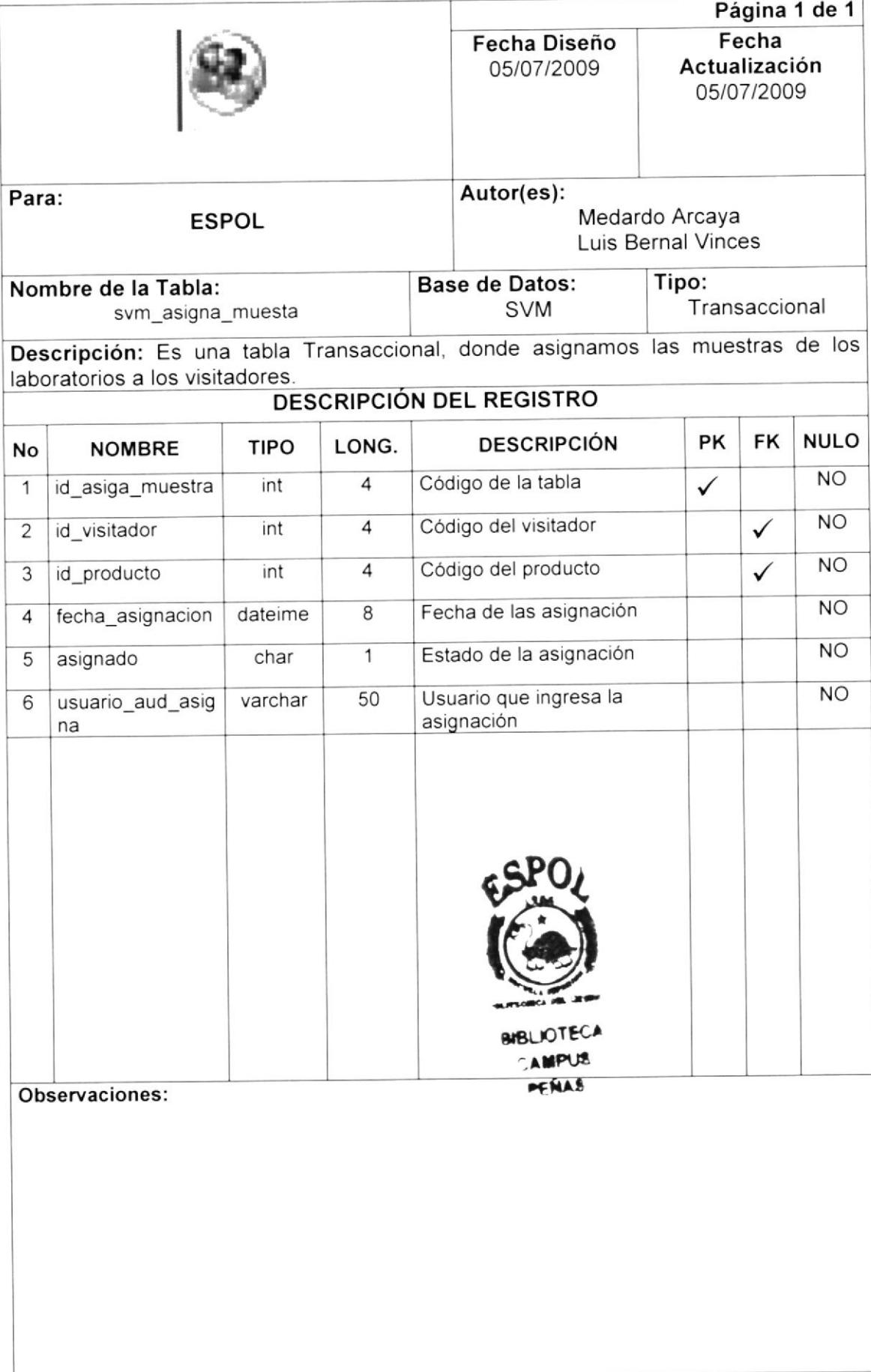

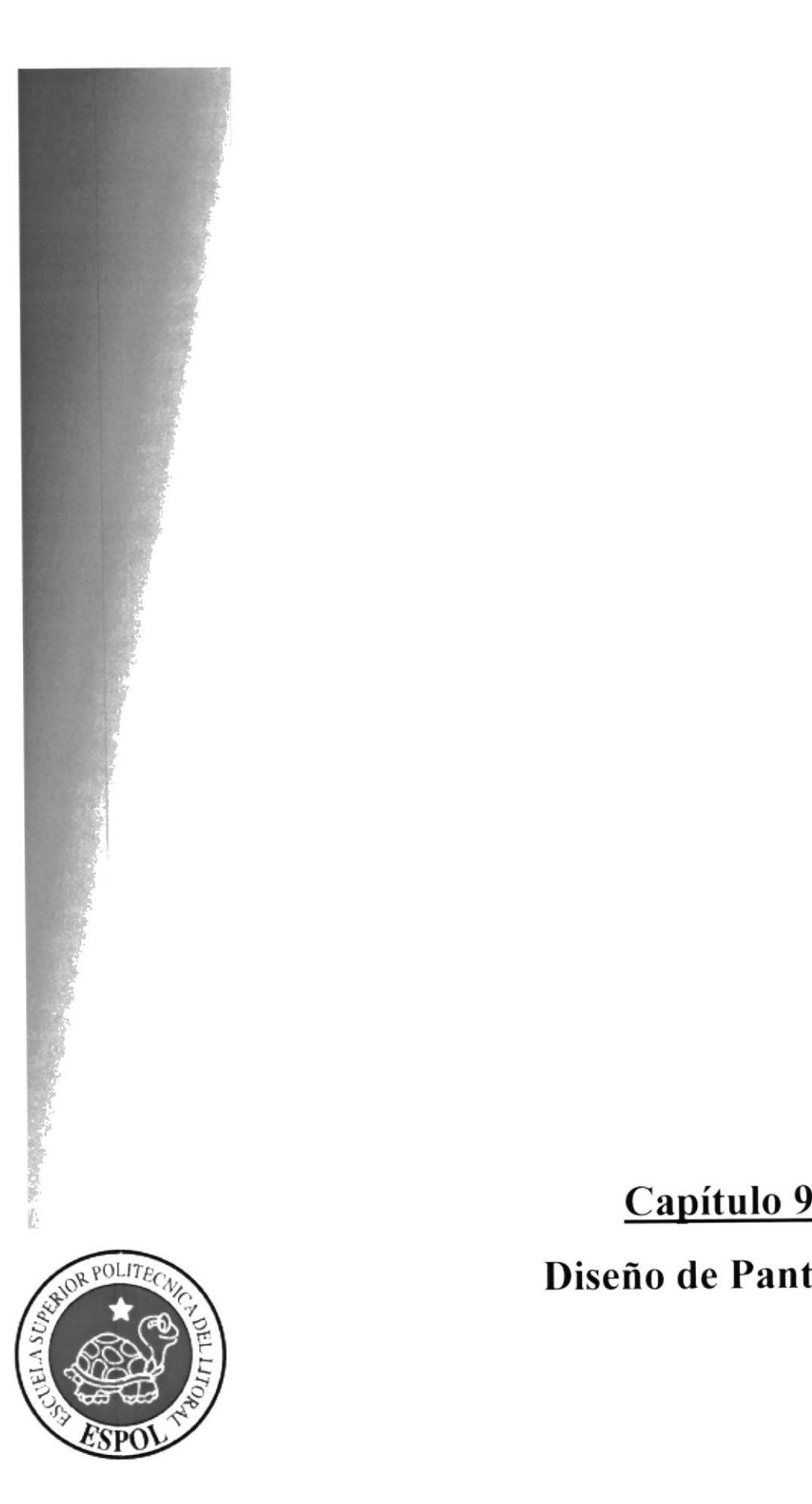

Diseño de Pantallas

### 9 DISEÑO DE PANTALLAS

#### Pantalla Inicio de Sesion  $9.1$

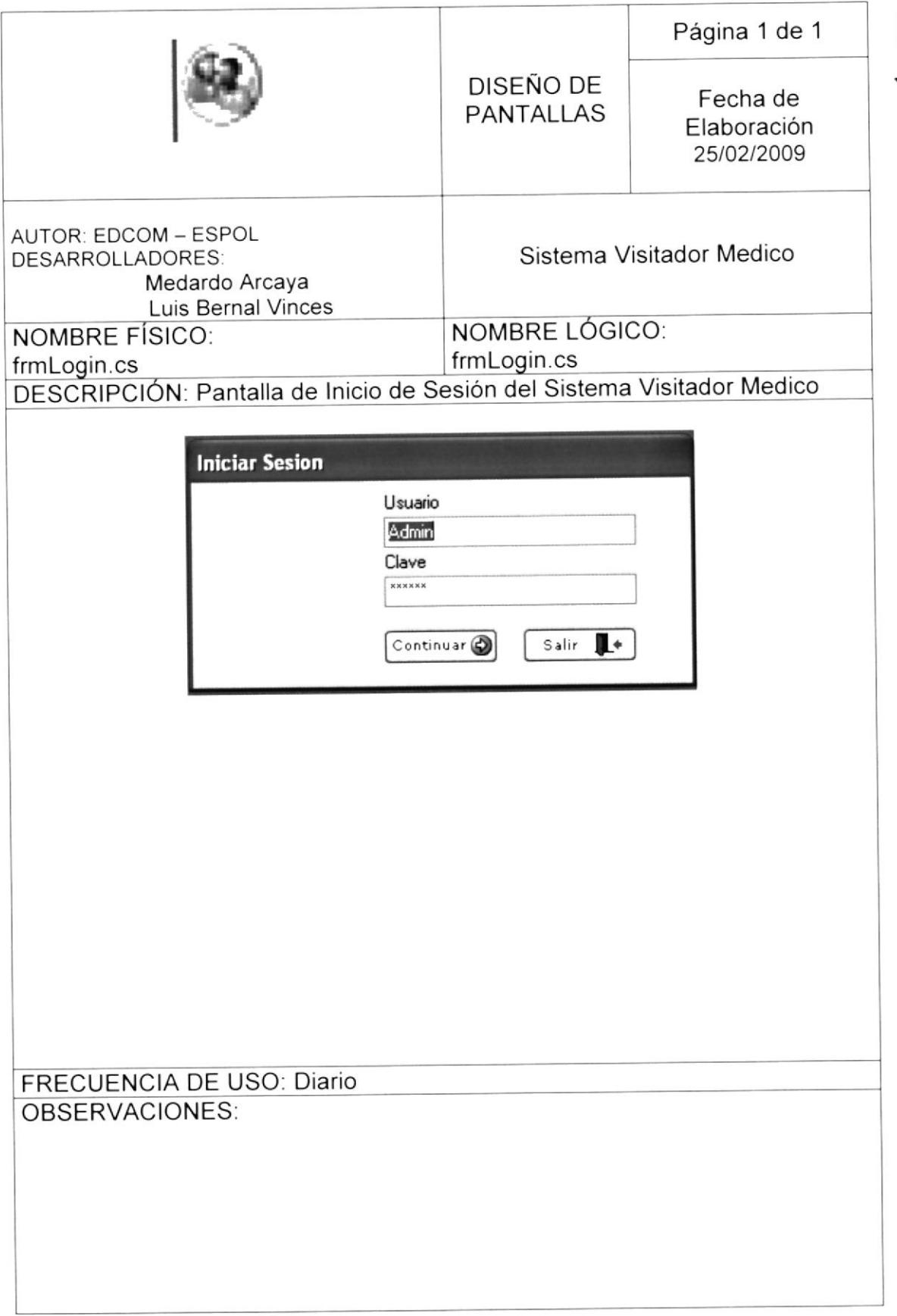

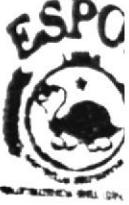

**BIBLIOTE DENTISY** meni v

## 9.2 Pantalla de Calendario de Visitas Medicas

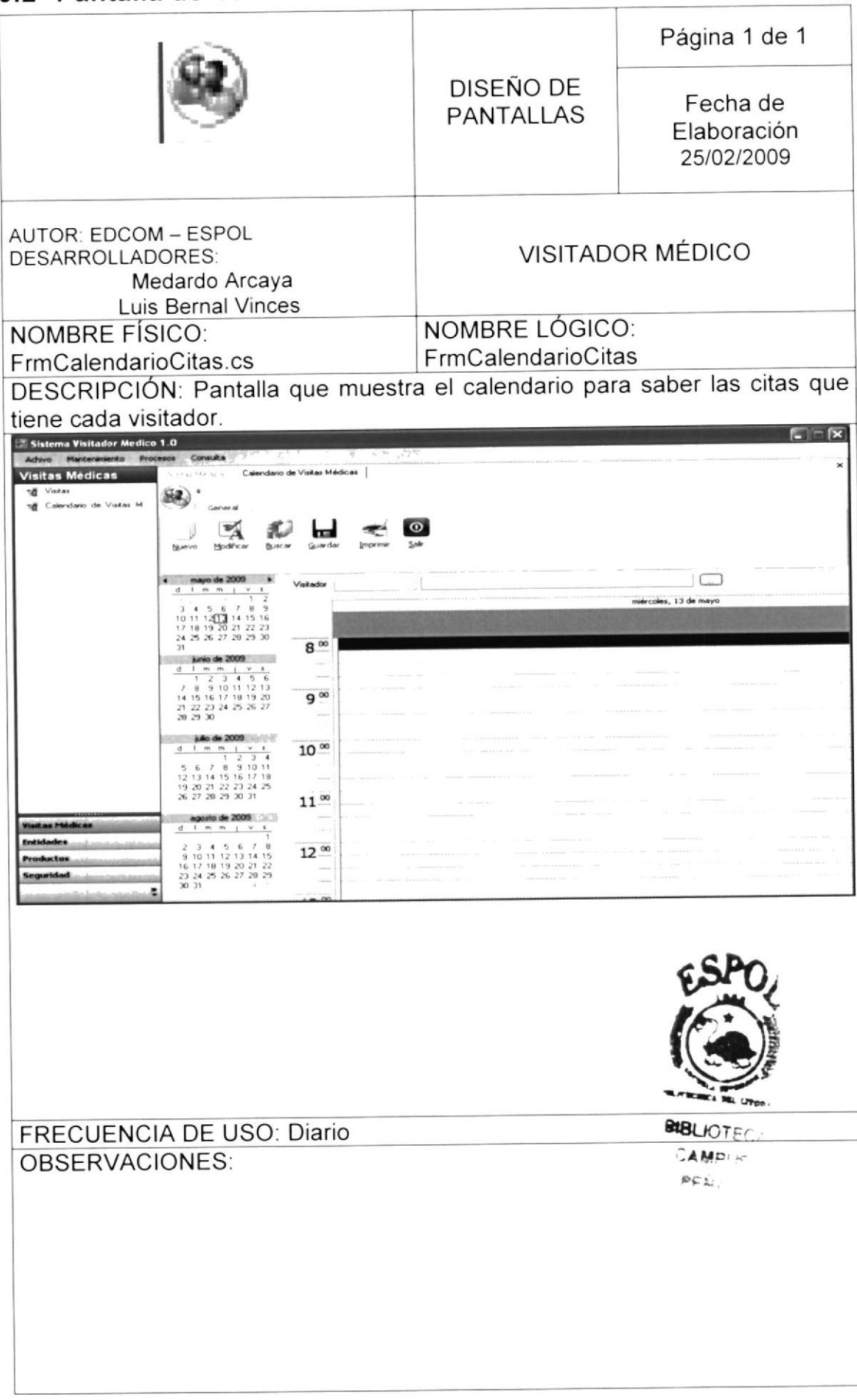

## 9.3 Pantalla de Creación de Visitas Medicas

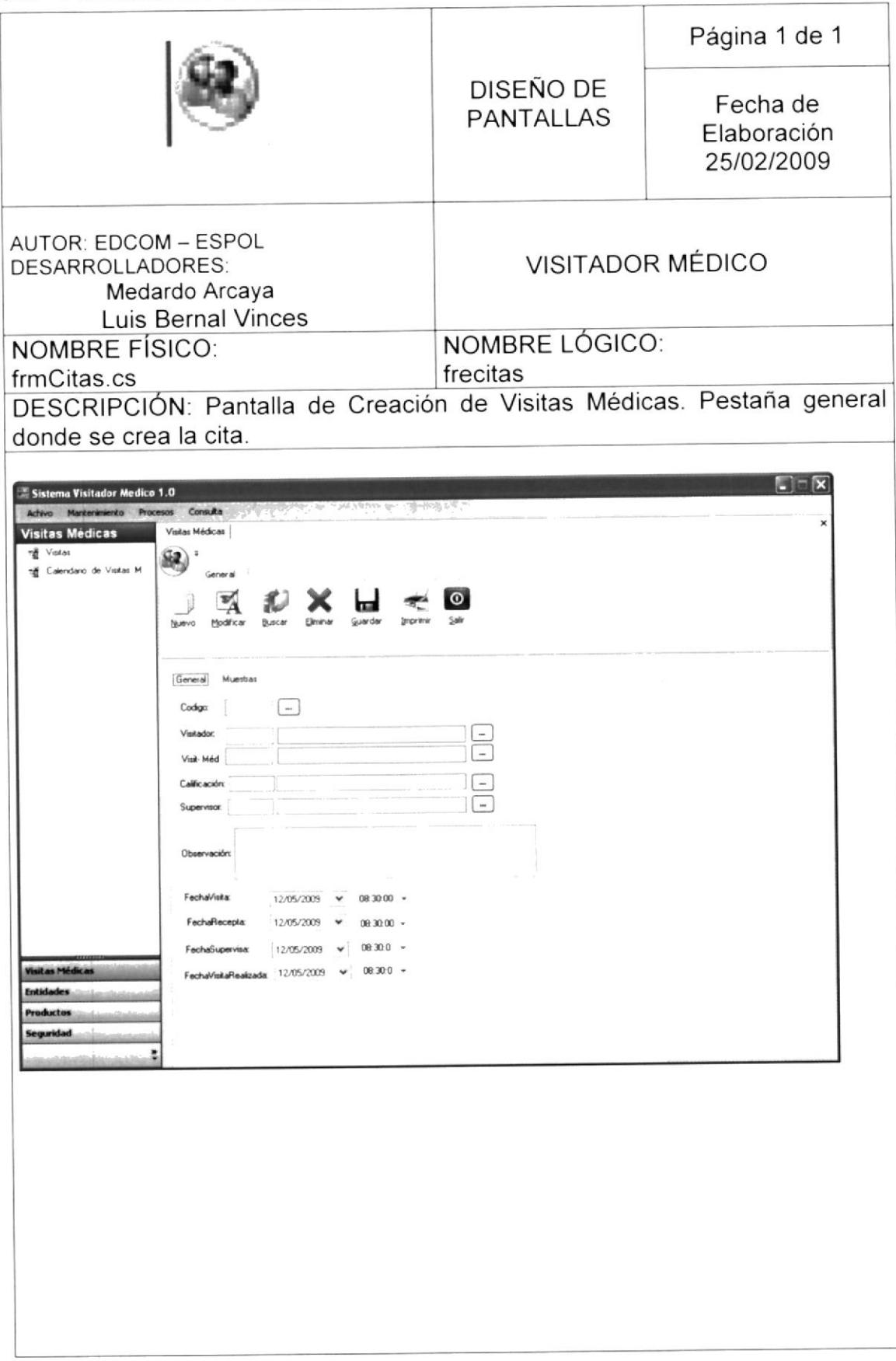

Sistema Visitador Médico Manual de Diseño  $\Box$ Sistema Visitador Medico 1.0 to Procesos Consulta Achivo Mantenimie Visitas Médicas Visitas Médicas Vistas  $\bigotimes$  constant ۳ĕ neg visitas<br>10월 Calendario de Visitas M. **JAPXHEO** General Muestras  $\frac{1}{2}$  Agregar  $\label{eq:3} \begin{minipage}{0.9\linewidth} \begin{minipage}{.4\linewidth} \begin{tabular}{l} \hline \multicolumn{3}{l}{} & \multicolumn{3}{l}{} & \multicolumn{3}{l}{} & \multicolumn{3}{l}{} & \multicolumn{3}{l} \\ \multicolumn{3}{l}{. & \multicolumn{3}{l}{. & \multicolumn{3}{l}{. & \multicolumn{3}{l}{. & \multicolumn{3}{l}{. & \multicolumn{3}{l}{. & \multicolumn{3}{l}{.} \\ \multicolumn{3}{l}{. & \multicolumn{3}{l}{. & \multicolumn{3}{l}{. & \multicolumn{3}{l}{. & \$ **MARINE**  $\mathbb{L}$ Pioducto Descripcion | Cant Asignada | Cant Entregada | Cant Supervisa sitas Médicas **Juctos BIBLIOTECA AMPUS** PENAS **FRECUENCIA DE USO: Diario** OBSERVACIONES:

## 9.4 Pantalla Mantenimiento de Catalogos

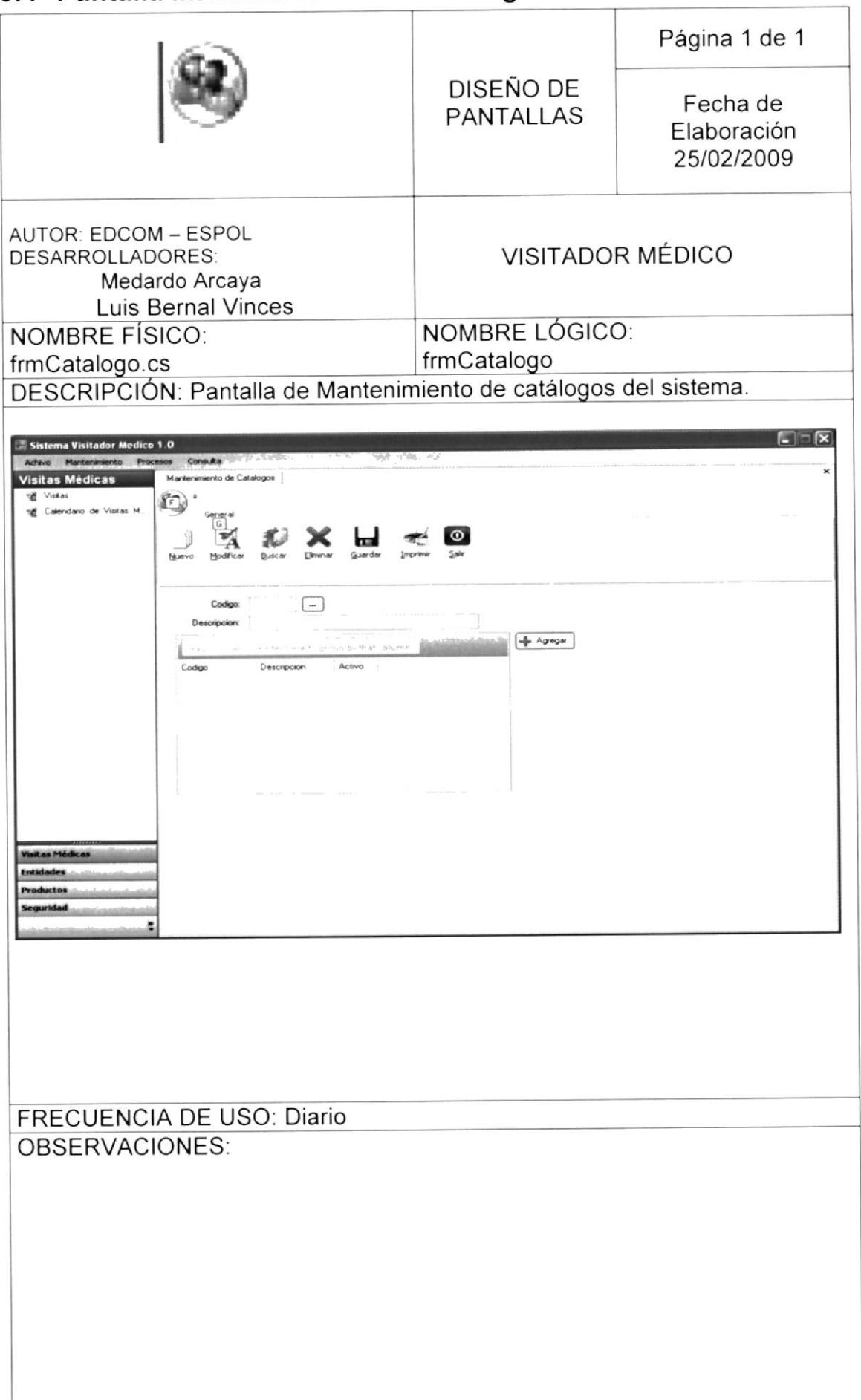

# 9.5 Pantalla Mantenimiento de Entidades

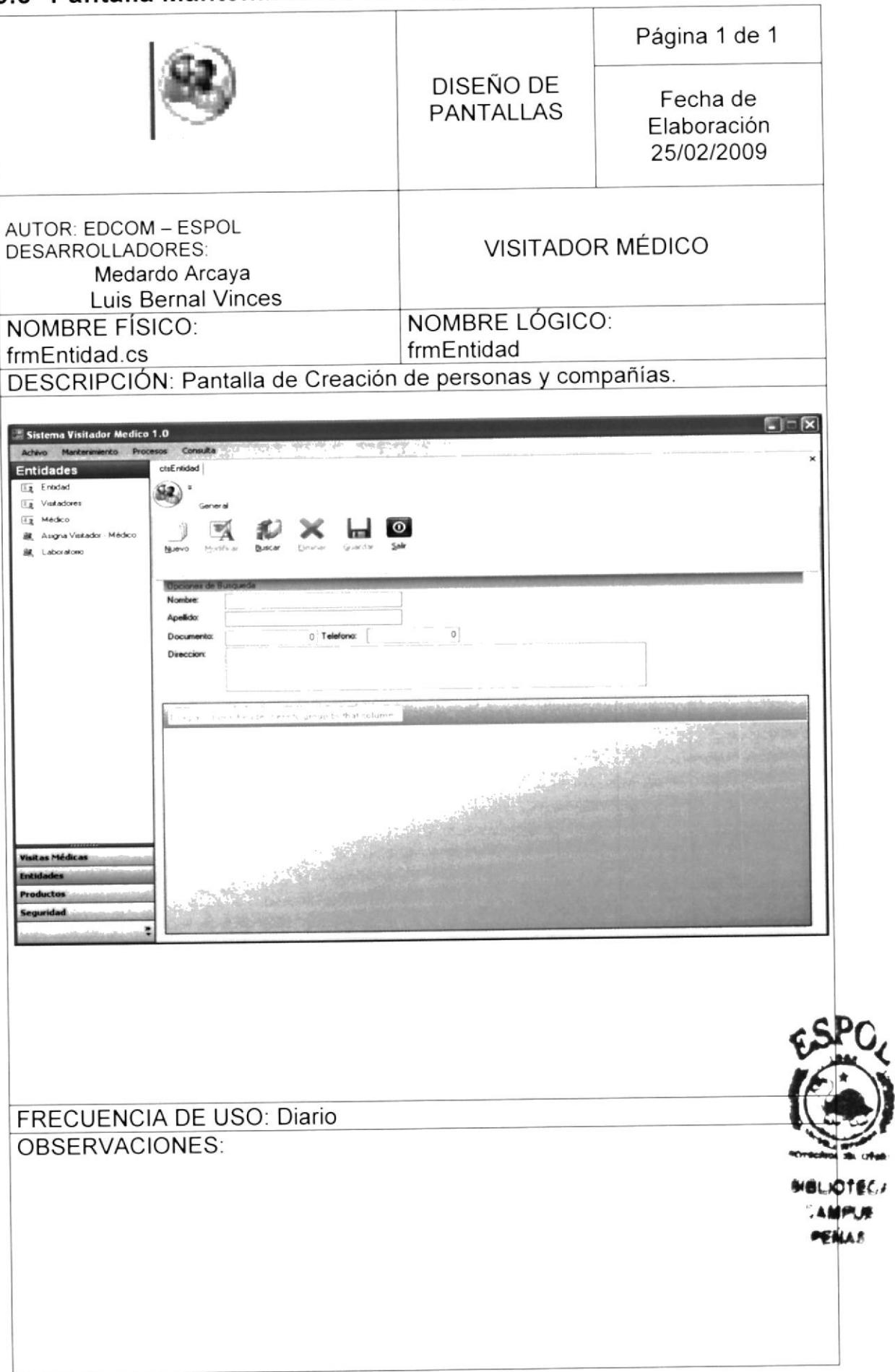

# 9.6 Pantalla de Creación de Visitador

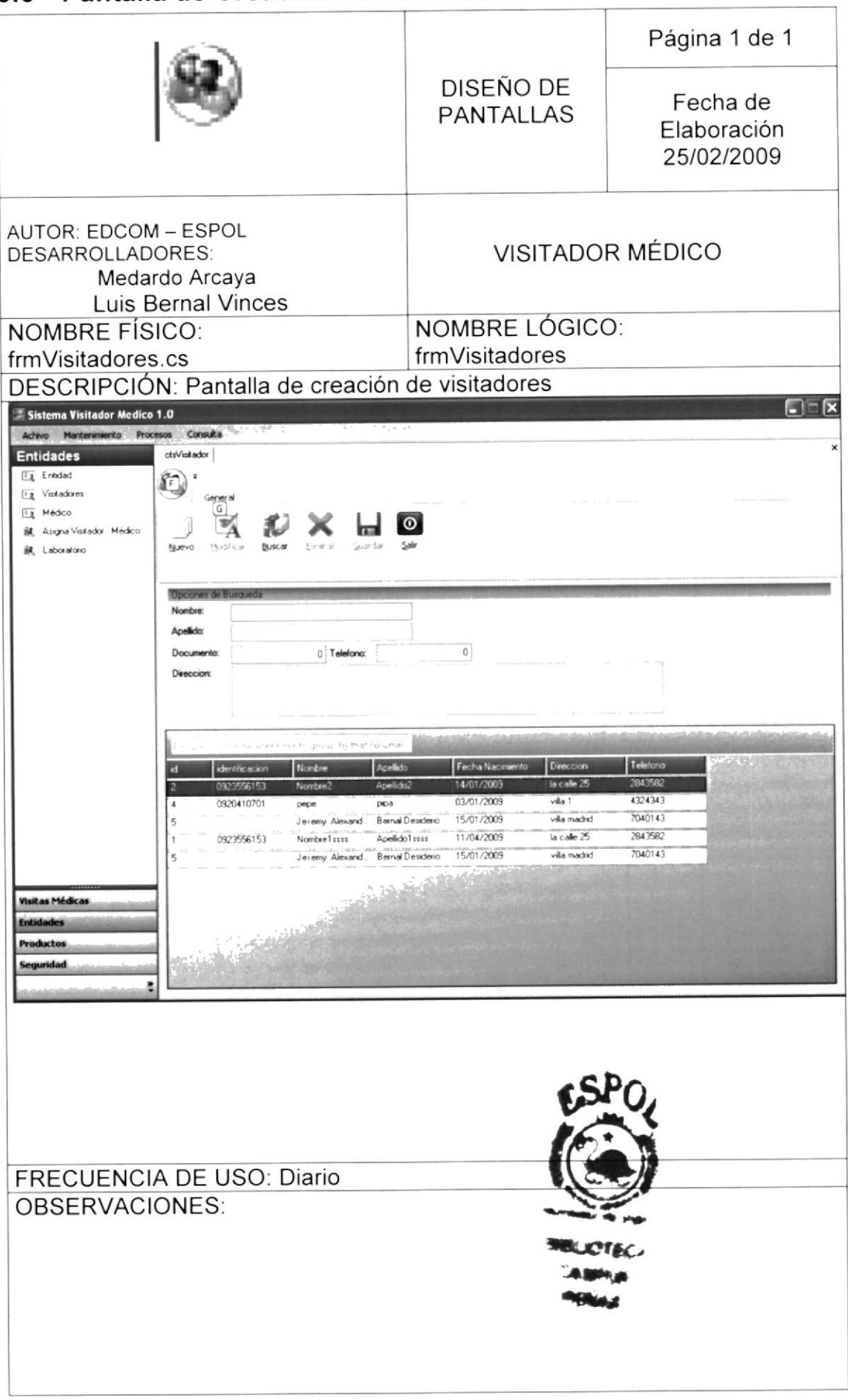

## 9.7 Pantalla de Creación de Medicos

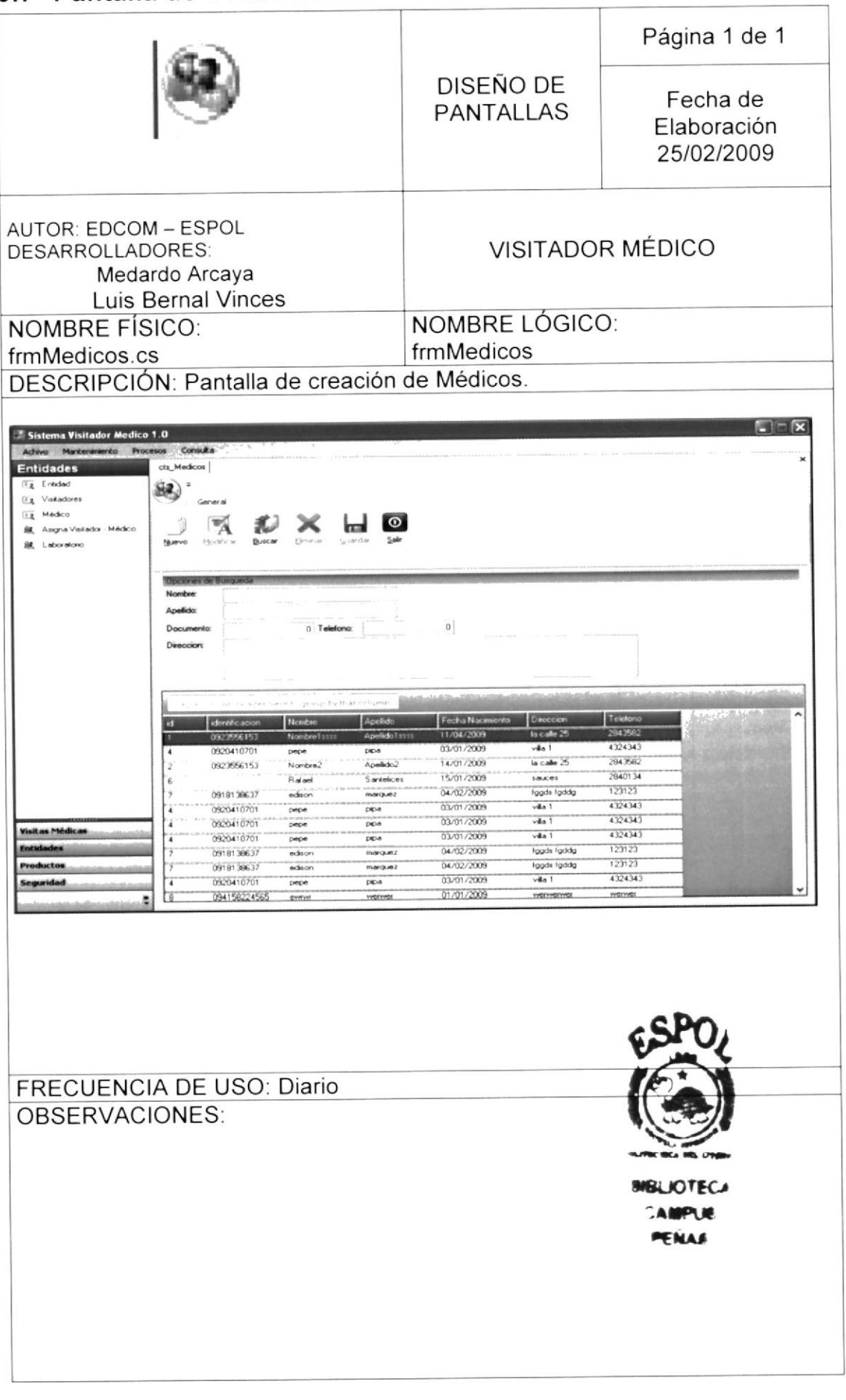

# 9.8 Pantalla de Asignación de Visitador - Medico

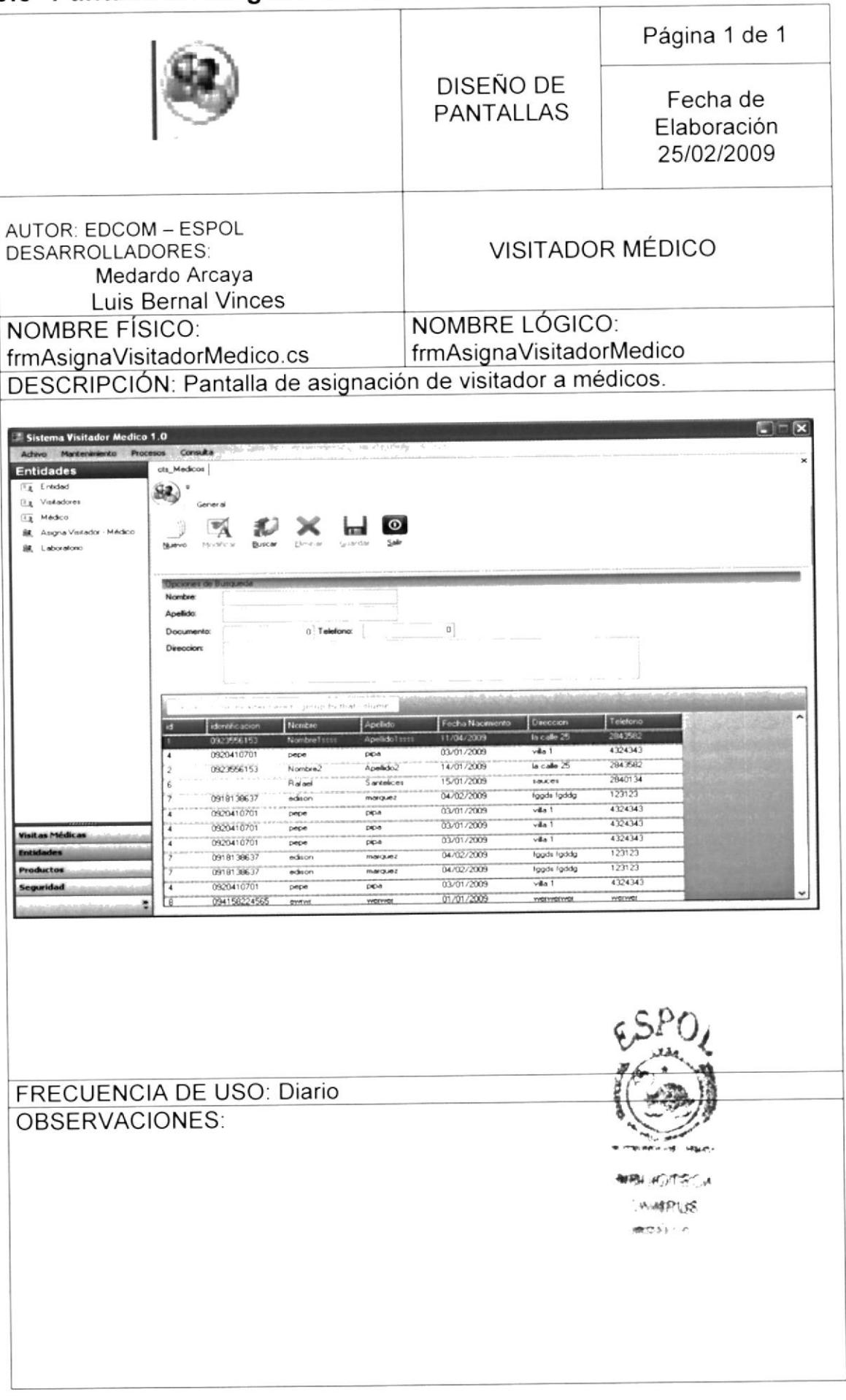

# 9.9 Pantalla de Mantenimiento de Laboratorios

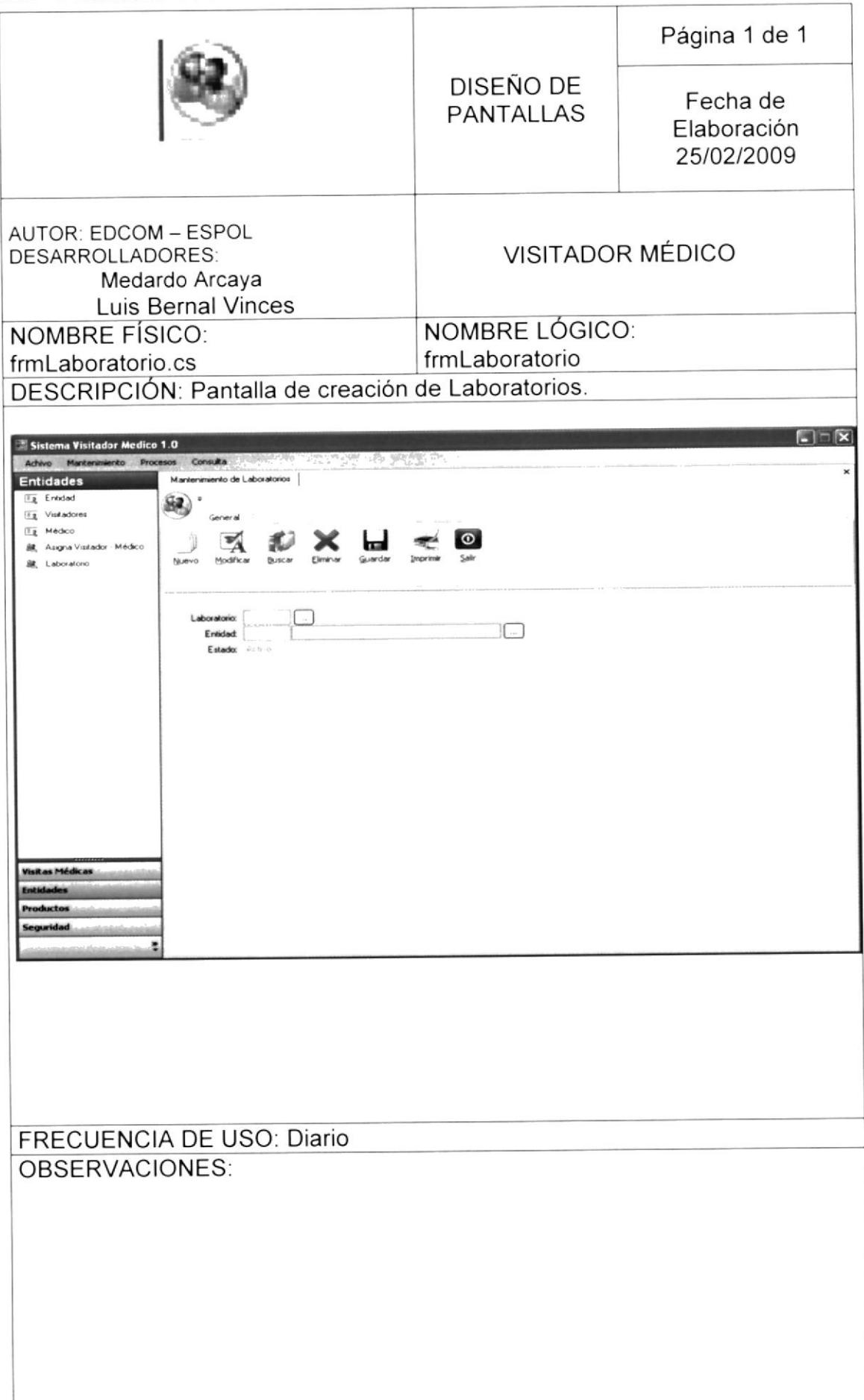

# 9.10 Pantalla de Mantenimiento de Productos

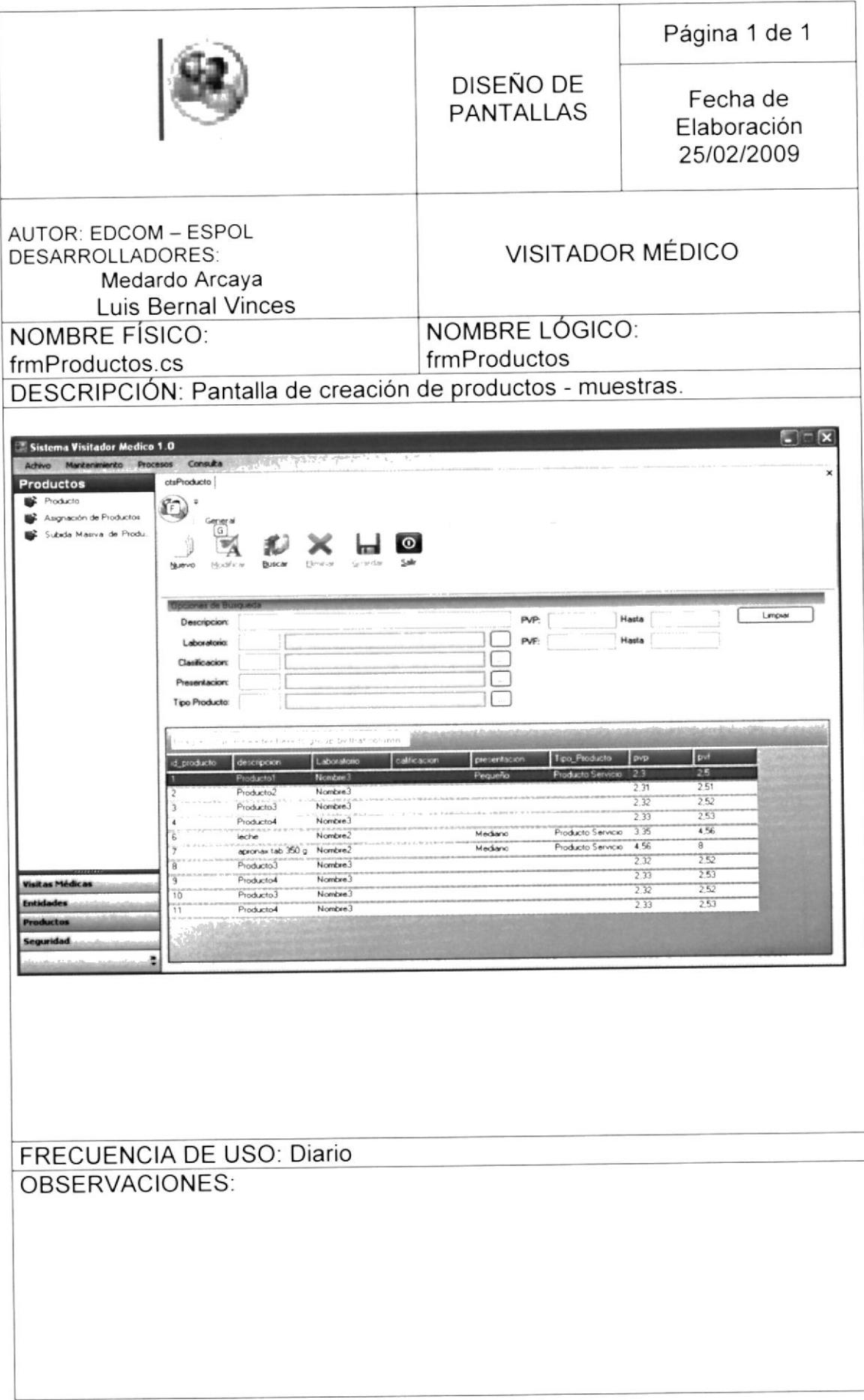

## 9 11 Pantalla Asignación de Muestras a Visitadores

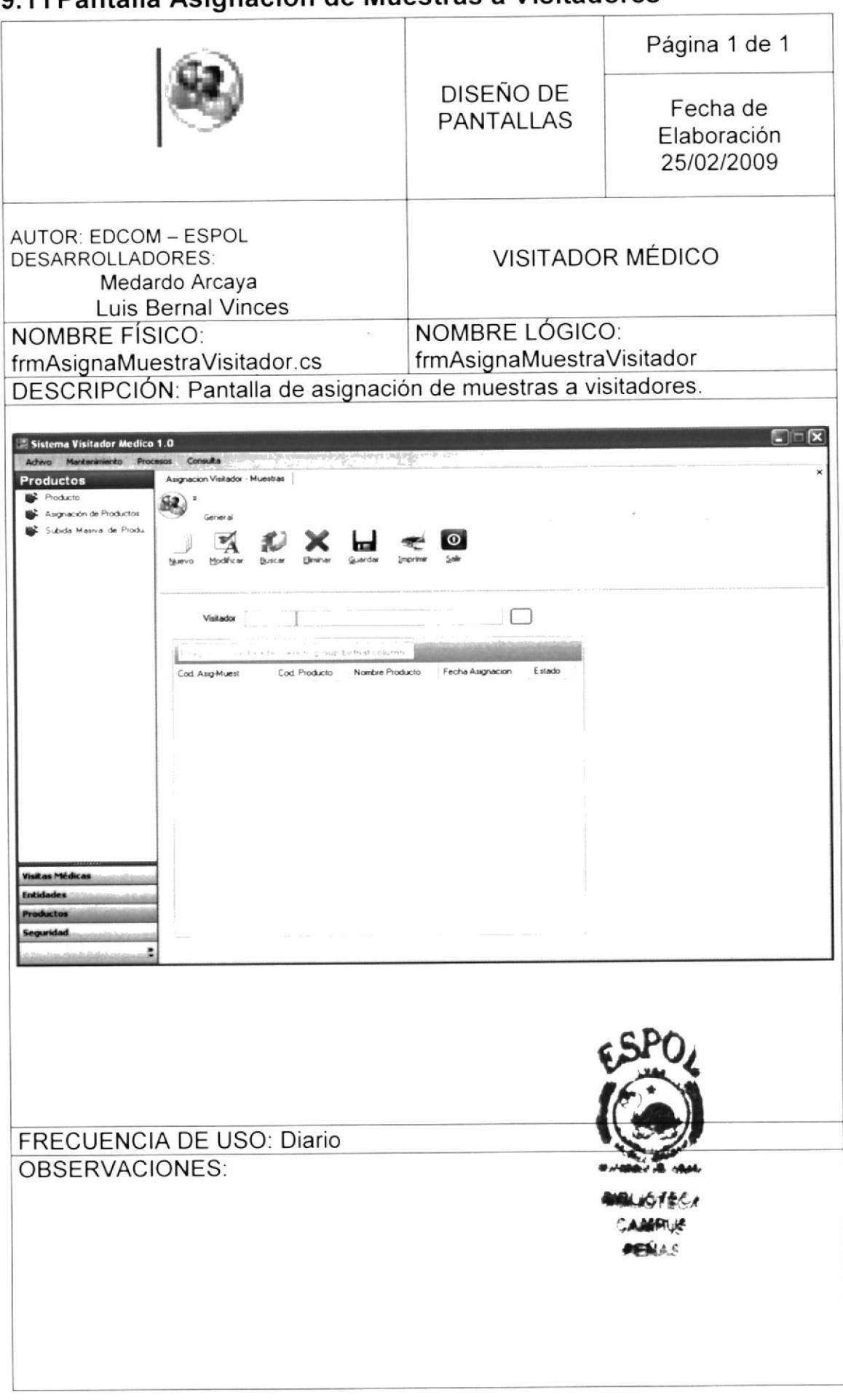

## 9.12 Pantalla de Subida Masiva de Productos - Muestras

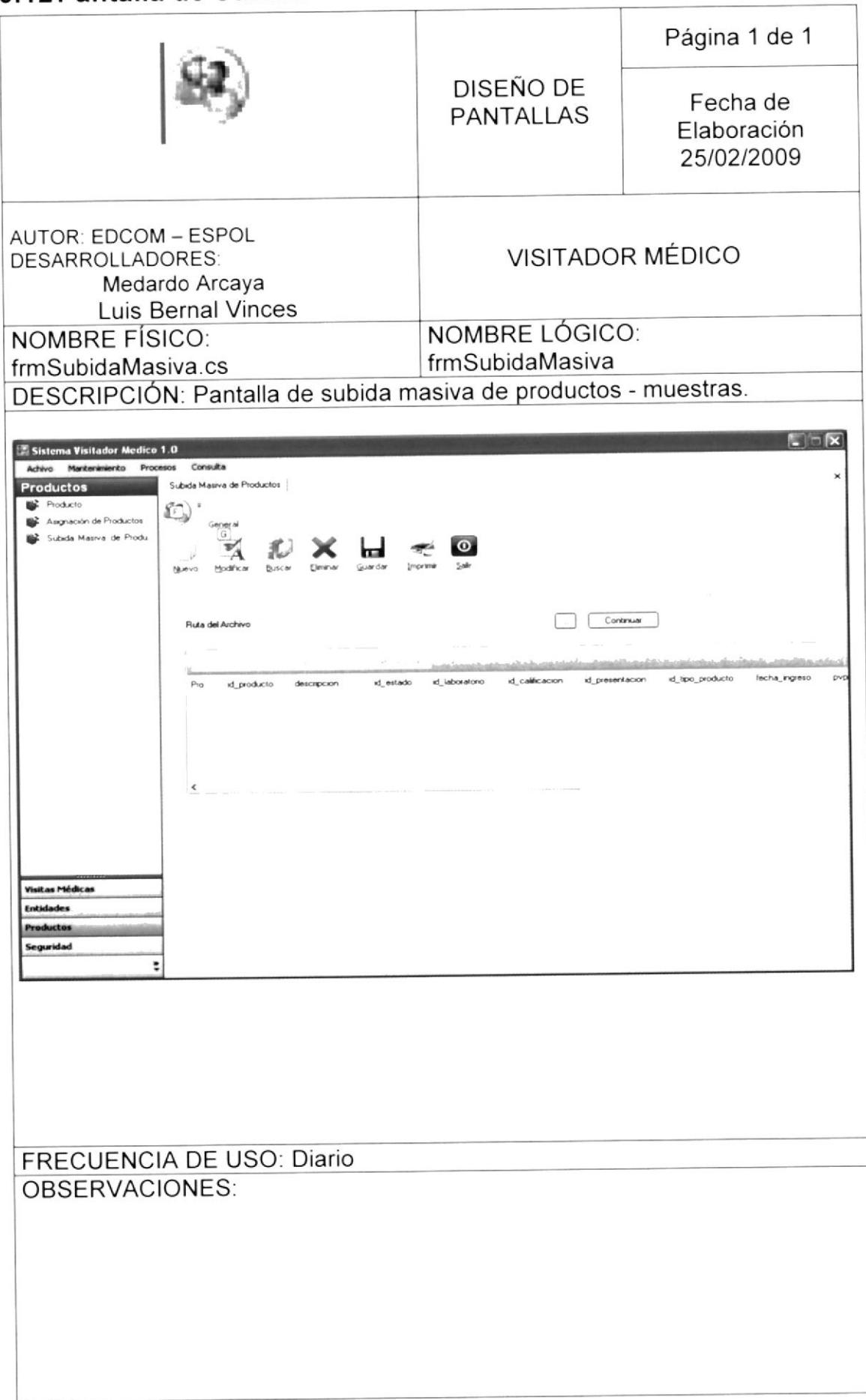

### 9.13 Pantalla de Mantenimiento de Usuarios

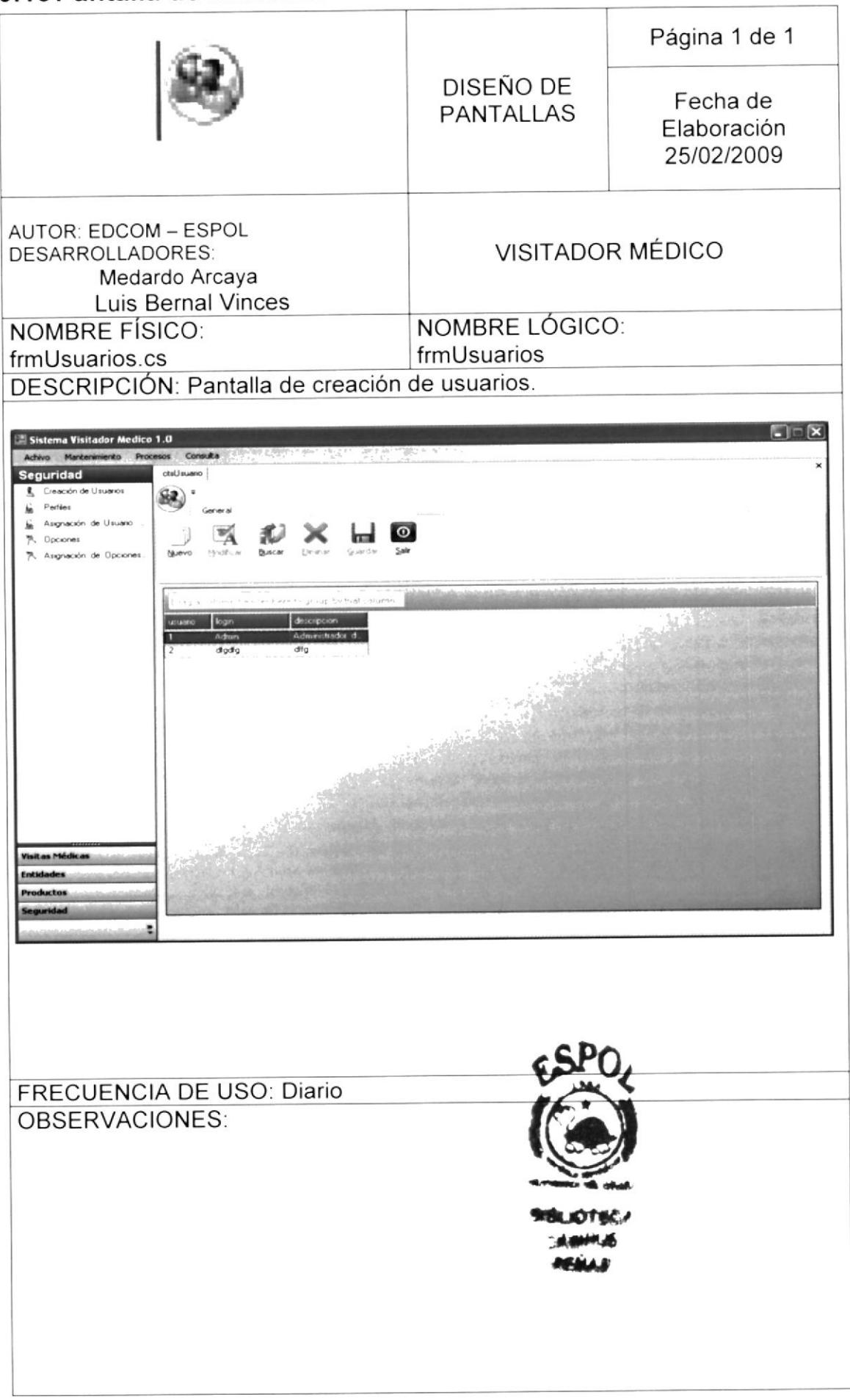

## 9.14 Pantalla de Mantenimiento de Perfil

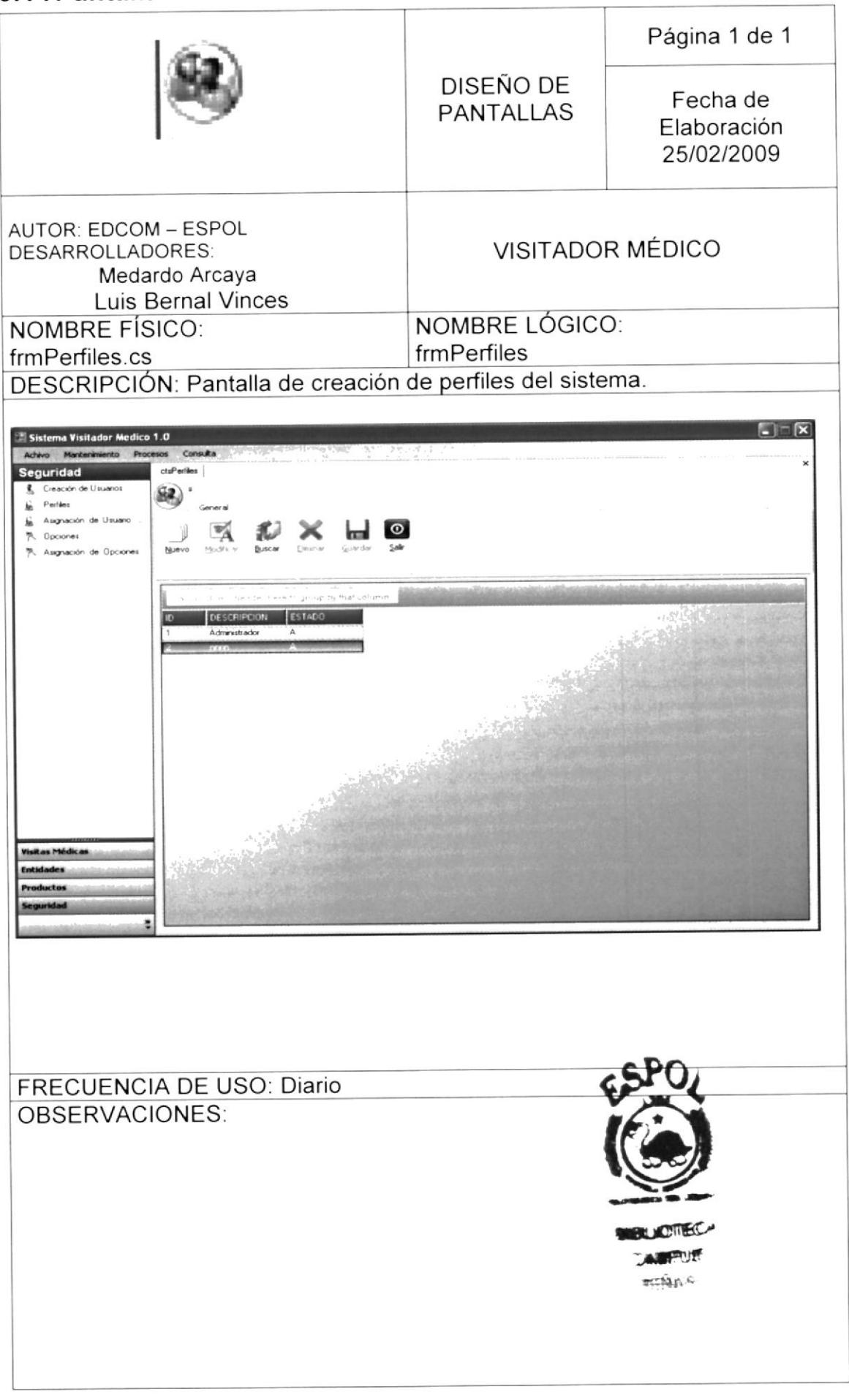
## 9.15 Pantalla de Asignación de Perfiles a Usuarios

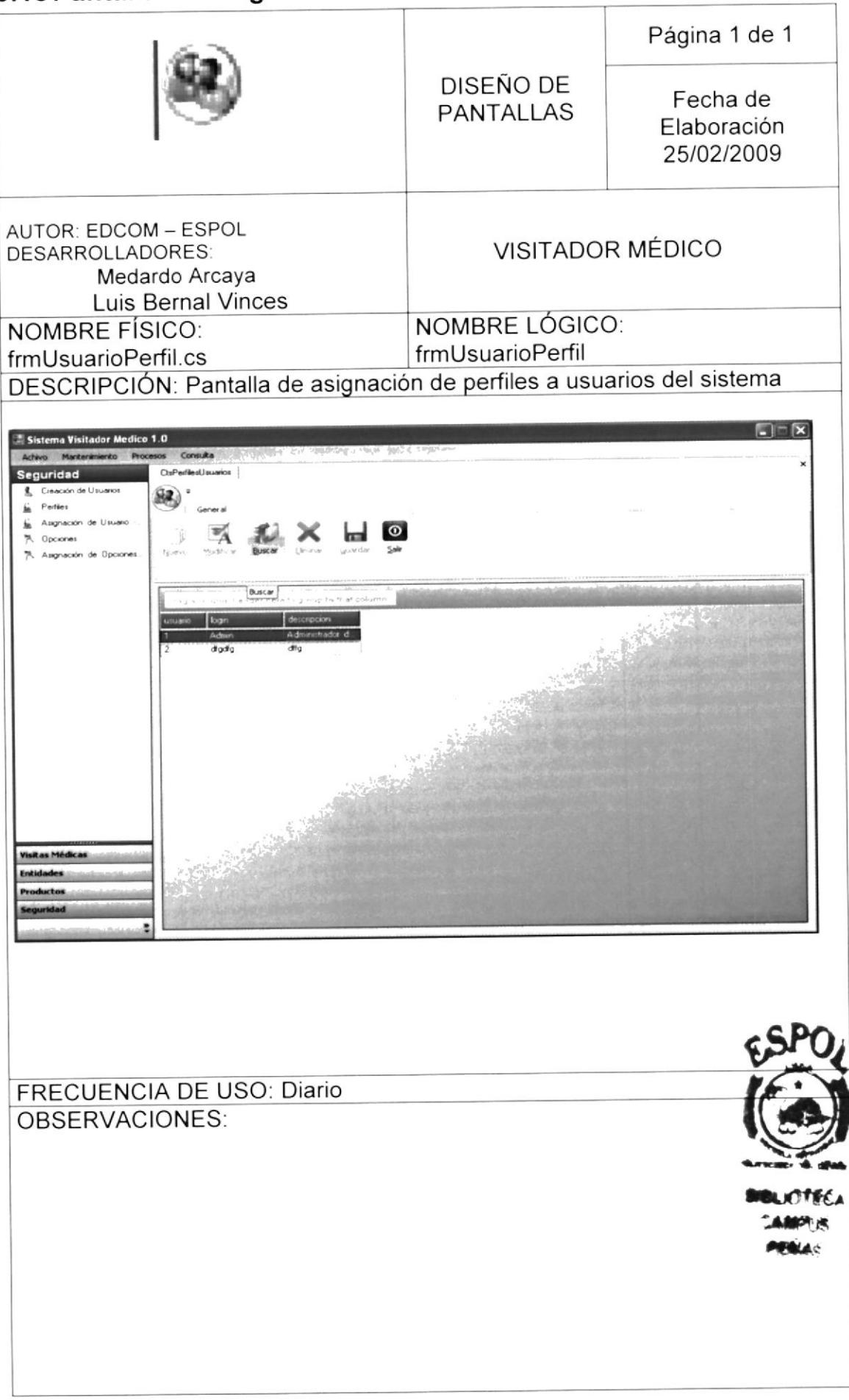

# 9.16 Pantalla de Mantenimiento de Opciones

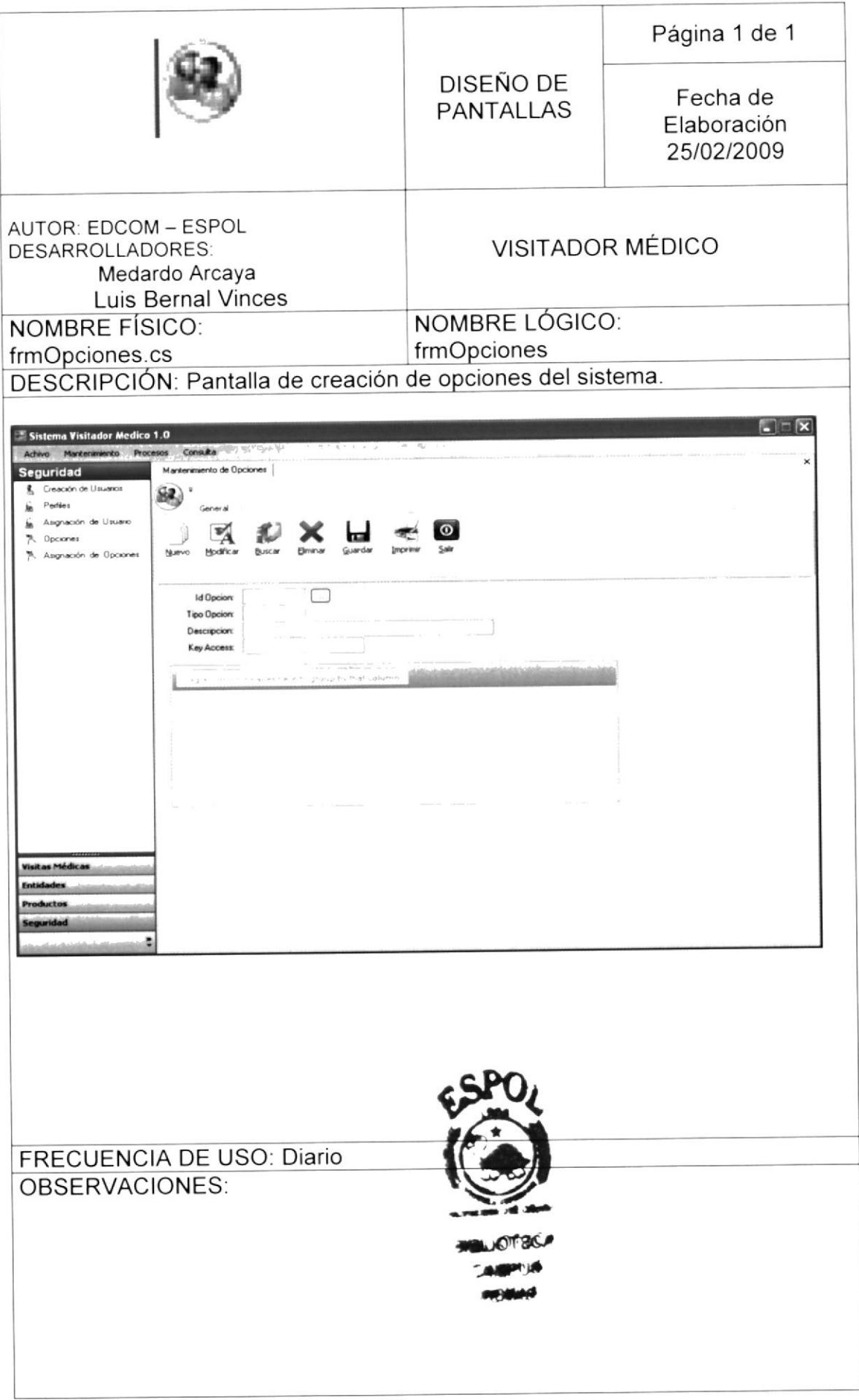

### 9.17 Pantalla de Asignación Opciones a Perfiles

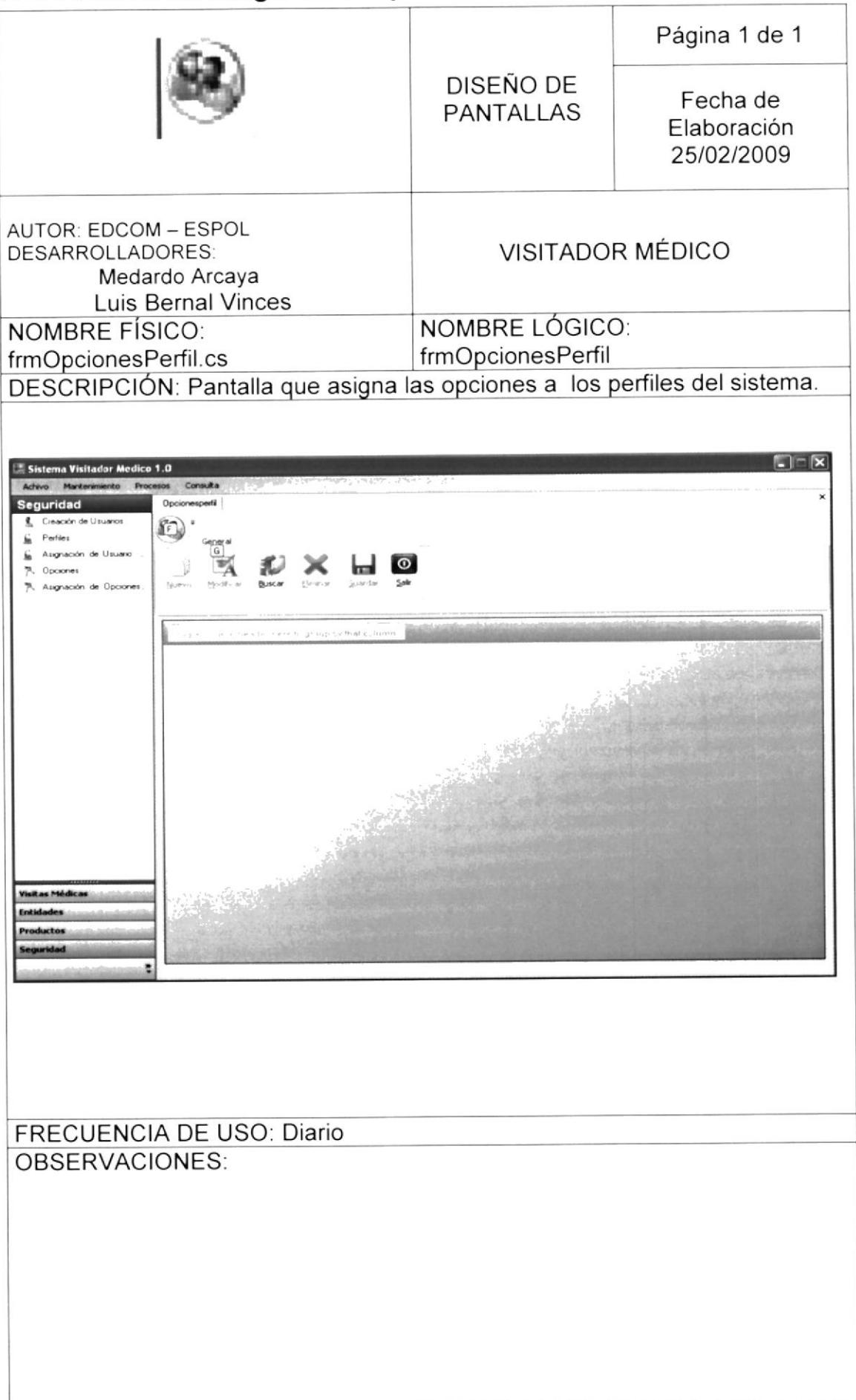

#### 9.18 Pantalla Inicial de la Web

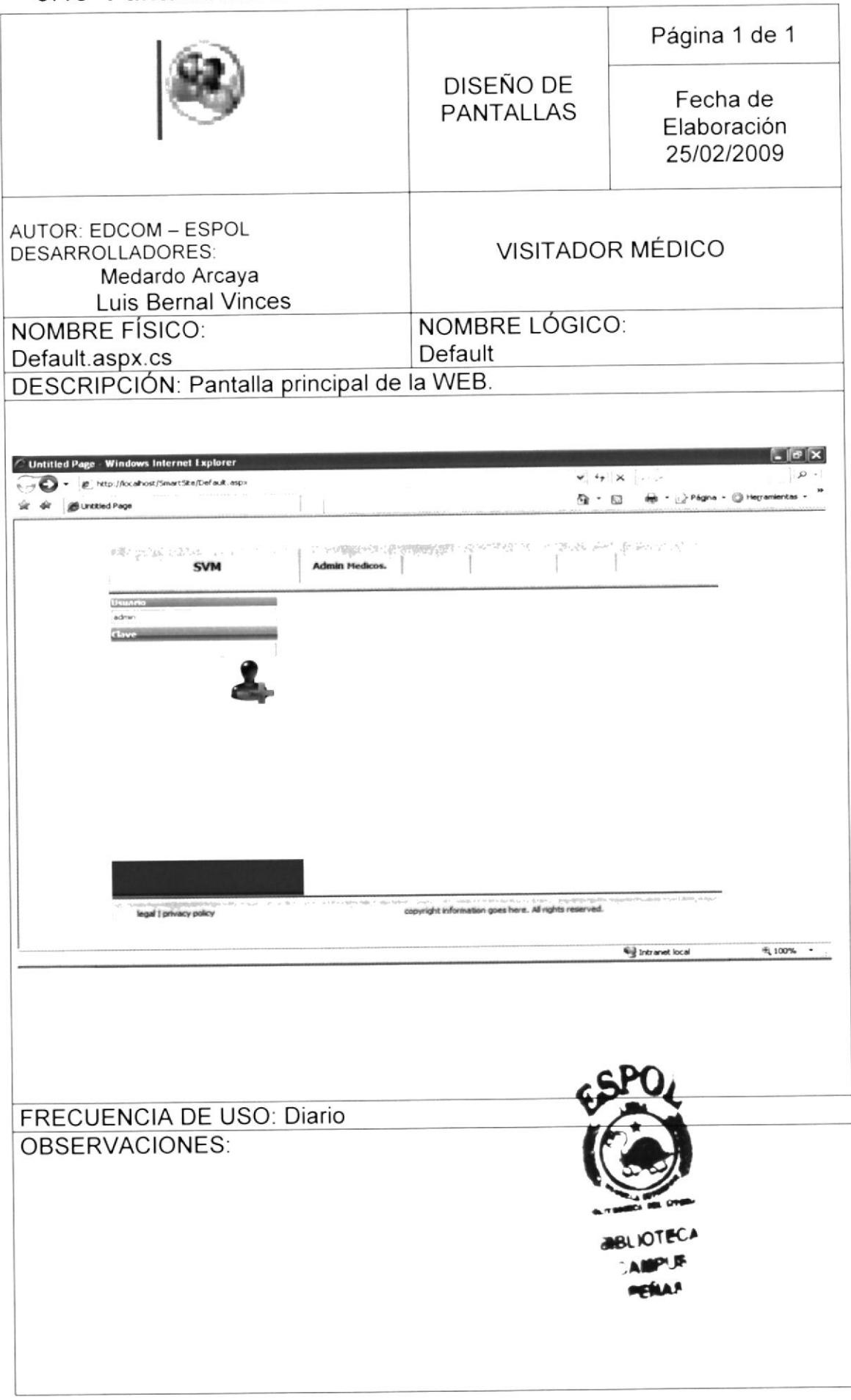

#### 9.19 Pantalla de Mantenimiento de Medicos

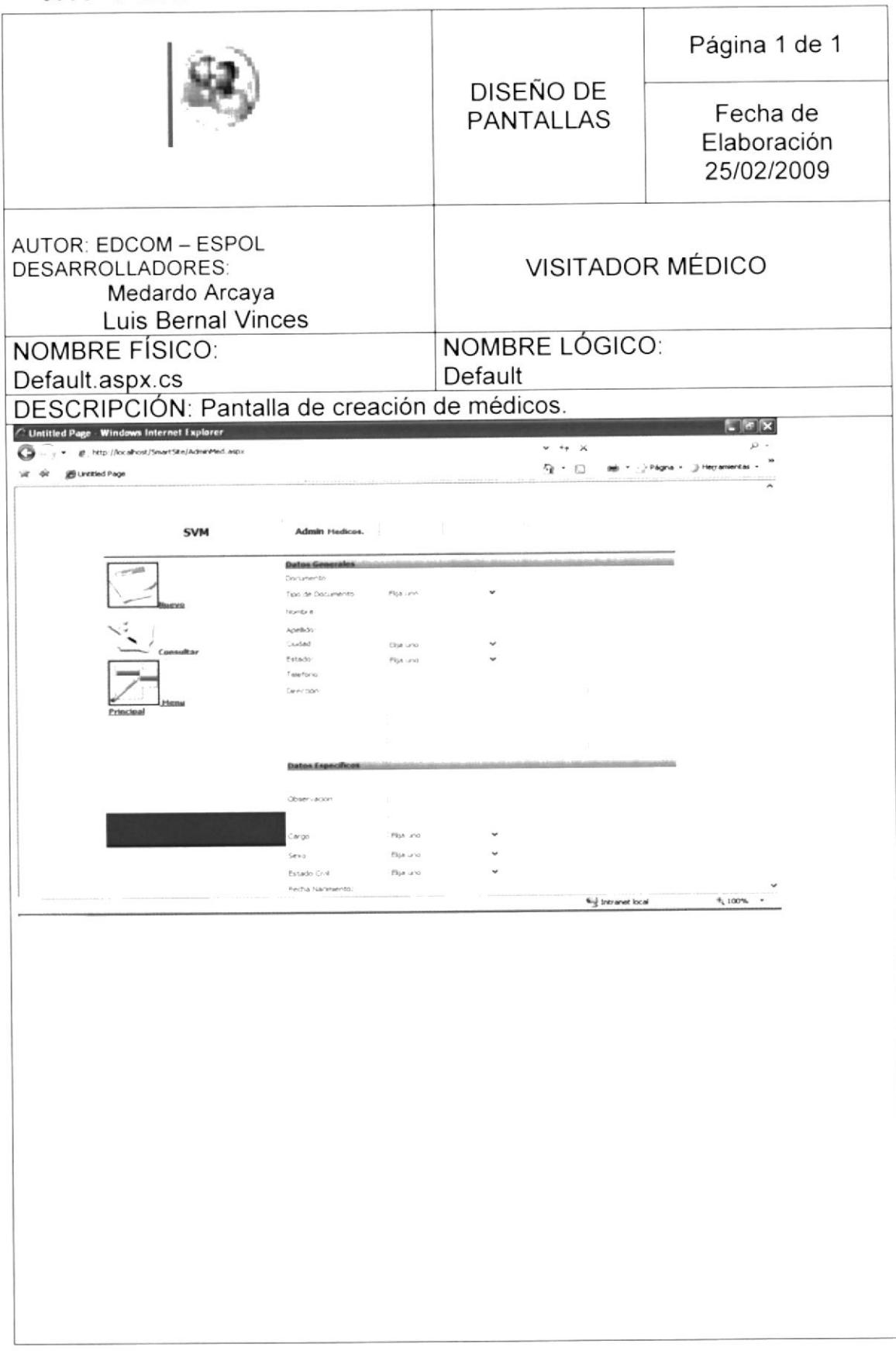

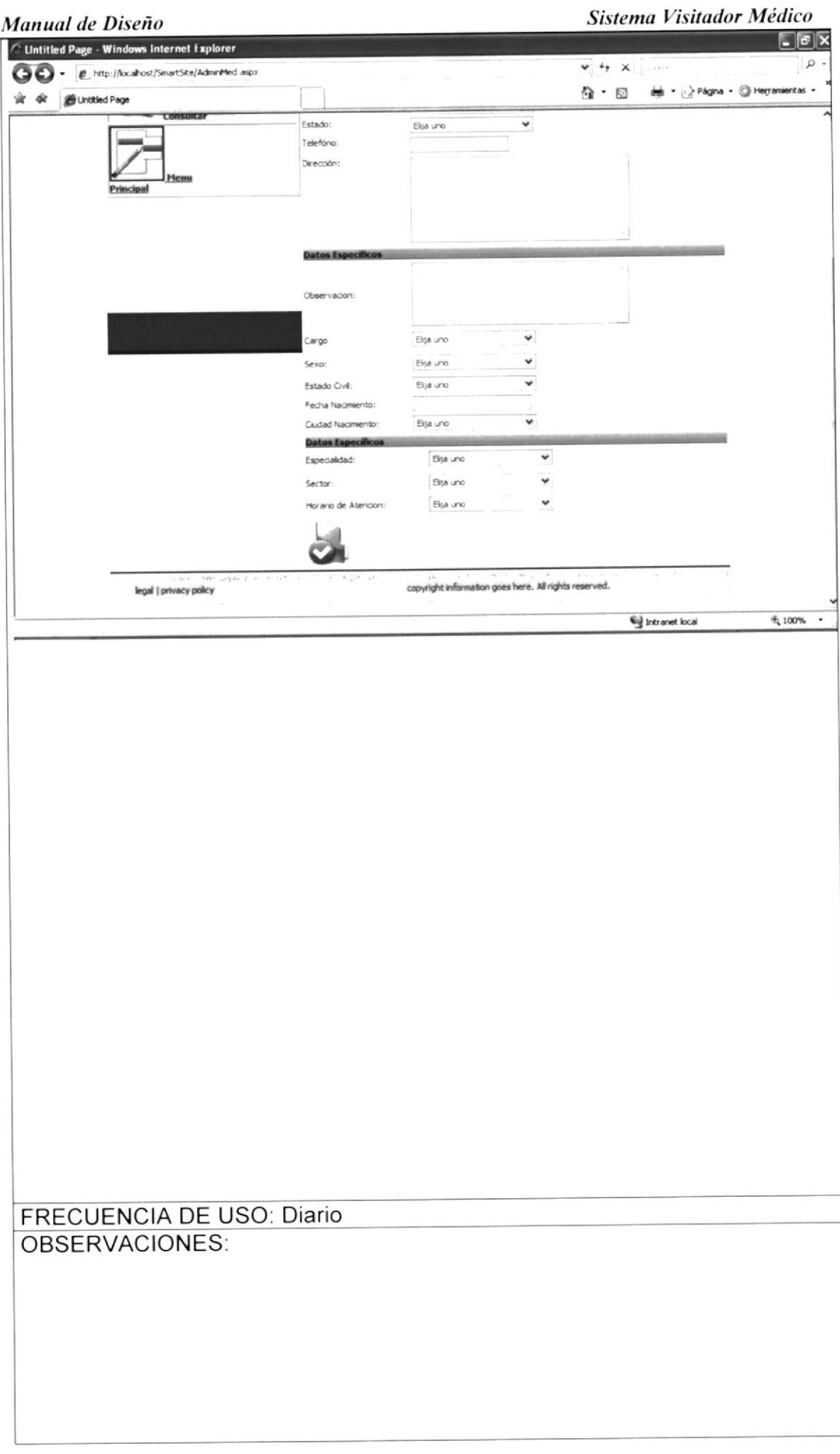